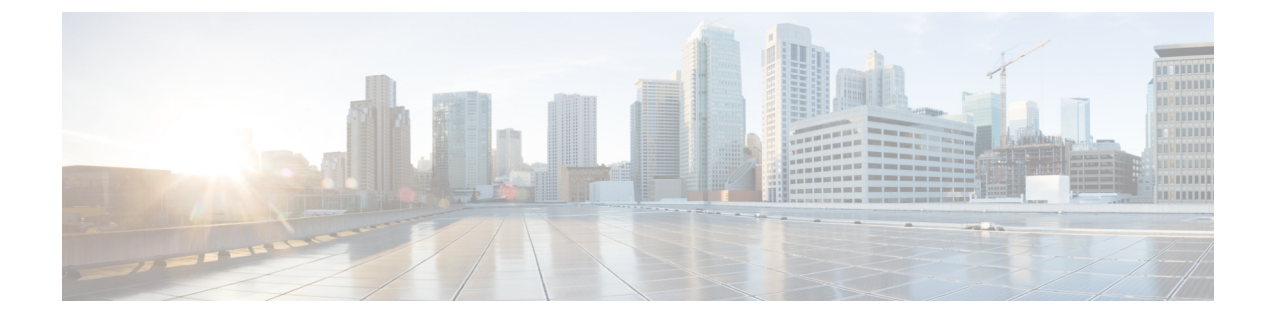

# インターフェイス特性の設定

- [機能情報の確認](#page-0-0), 1 ページ
- [インターフェイス特性の設定に関する情報](#page-0-1), 1 ページ
- [インターフェイスの特性の設定方法](#page-14-0), 15 ページ
- [インターフェイス特性のモニタ](#page-28-0), 29 ページ
- [インターフェイス特性の設定例](#page-29-0), 30 ページ
- [インターフェイス特性機能の追加情報](#page-32-0), 33 ページ
- [インターフェイス特性の設定の機能履歴と情報](#page-33-0), 34 ページ

# <span id="page-0-0"></span>機能情報の確認

ご使用のソフトウェア リリースでは、このモジュールで説明されるすべての機能がサポートされ ているとは限りません。 最新の機能情報および警告については、使用するプラットフォームおよ びソフトウェア リリースの Bug Search Tool およびリリース ノートを参照してください。 このモ ジュールに記載されている機能の詳細を検索し、各機能がサポートされているリリースのリスト を確認する場合は、このモジュールの最後にある機能情報の表を参照してください。

プラットフォームのサポートおよびシスコソフトウェアイメージのサポートに関する情報を検索 するには、Cisco Feature Navigator を使用します。 Cisco Feature Navigator には、[http://www.cisco.com/](http://www.cisco.com/go/cfn) [go/cfn](http://www.cisco.com/go/cfn) からアクセスします。 Cisco.com のアカウントは必要ありません。

# <span id="page-0-1"></span>インターフェイス特性の設定に関する情報

# インターフェイス タイプ

ここでは、switchでサポートされているインターフェイスの異なるタイプについて説明します。 また、インターフェイスの物理特性に応じた設定手順についても説明します。

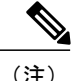

このスタック対応switchesの背面にあるスタックポートはイーサネットポートではないため、 設定できません。

### ポートベースの **VLAN**

VLAN は、ユーザの物理的な位置に関係なく、機能、チーム、またはアプリケーションなどで論 理的に分割された、スイッチによるネットワークです。 ポートで受信したパケットが転送される のは、その受信ポートと同じVLANに属するポートに限られます。異なるVLAN上のネットワー ク デバイスは、VLAN 間でトラフィックをルーティングするレイヤ 3 デバイスがなければ、互い に通信できません。

VLAN に分割することにより、VLAN 内でトラフィック用の堅固なファイアウォールを実現しま す。また、各 VLAN には固有の MAC アドレス テーブルがあります。 VLAN が認識されるのは、 ローカル ポートが VLAN に対応するように設定されたとき、VLAN トランキング プロトコル (VTP)トランク上のネイバーからその存在を学習したとき、またはユーザが VLAN を作成した ときです。 スタック全体のポートを使用して VLAN を形成できます。

VLAN を設定するには、**vlan***vlan-id* グローバル コンフィギュレーション コマンドを使用して、 VLAN コンフィギュレーション モードを開始します。 標準範囲 VLAN (VLAN ID 1 ~ 1005) の VLAN 設定は、VLAN データベースに保存されます。 VTP がバージョン 1 または 2 の場合に、拡 張範囲 VLAN(VLAN ID が 1006 ~ 4094)を設定するには、最初に VTP モードをトランスペアレ ントに設定する必要があります。 トランスペアレント モードで作成された拡張範囲 VLAN は、 VLAN データベースには追加されませんが、switchの実行コンフィギュレーションに保存されま す。 VTP バージョン 3 では、クライアントまたはサーバ モードで拡張範囲 VLAN を作成できま す。 これらの VLAN は VLAN データベースに格納されます。

スイッチ スタックでは、VLAN データベースはスタック内のすべてのスイッチにダウンロードさ れ、スタック内のすべてのスイッチによって同じVLANデータベースが構築されます。スタック のすべてのスイッチで実行コンフィギュレーションおよび保存済みコンフィギュレーションが同 一です。

**switchport** インターフェイス コンフィギュレーション コマンドを使用すると、VLAN にポートが 追加されます。

- インターフェイスを特定します。
- トランク ポートには、トランク特性を設定し、必要に応じて所属できる VLAN を定義しま す。
- アクセス ポートには、所属する VLAN を設定して定義します。

### スイッチ ポート

スイッチ ポートは、物理ポートに対応付けられたレイヤ 2 専用インターフェイスです。 スイッチ ポートは 1 つまたは複数の VLAN に所属します。 スイッチ ポートは、アクセス ポートまたはト ランク ポートにも使用できます。 ポートは、アクセス ポートまたはトランク ポートに設定でき

ます。また、ポート単位で Dynamic Trunking Protocol(DTP)を稼働させ、リンクのもう一端の ポートとネゴシエートすることで、スイッチポートモードも設定できます。スイッチポートは、 物理インターフェイスおよび関連付けられているレイヤ2プロトコルの管理に使用され、ルーティ ングやブリッジングは処理しません。

スイッチポートの設定には、**switchport**インターフェイスコンフィギュレーションコマンドを使 用します。

#### アクセス ポート

アクセス ポートは(音声 VLAN ポートとして設定されている場合を除き)1 つの VLAN だけに所 属し、そのVLANのトラフィックだけを伝送します。トラフィックは、VLANタグが付いていな いネイティブ形式で送受信されます。アクセスポートに着信したトラフィックは、ポートに割り 当てられているVLANに所属すると見なされます。アクセスポートがタグ付きパケット(スイッ チ間リンク(ISL)またはタグ付きIEEE802.1Q)を受信した場合、そのパケットはドロップされ、 送信元アドレスは学習されません。

2 種類のアクセス ポートがサポートされています。

- •スタティック アクセス ポート。このポートは、手動で VLAN に割り当てます (IEEE 802.1x で使用する場合は RADIUS サーバを使用します。
- ダイナミック アクセス ポートの VLAN メンバーシップは、着信パケットを通じて学習され ます。 デフォルトでは、ダイナミック アクセス ポートはどの VLAN のメンバーでもなく、 ポートとの伝送はポートのVLANメンバーシップが検出されたときにだけイネーブルになり ます。 switch上のダイナミック アクセス ポートは、VLAN メンバーシップ ポリシー サーバ (VMPS) によって VLAN に割り当てられます。 Catalyst 6500 シリーズ スイッチを VMPS にできます。このswitchを VMPS サーバにすることはできません。

また、Cisco IPPhone と接続するアクセス ポートを、1 つの VLAN は音声トラフィック用に、もう 1 つの VLAN は Cisco IP Phone に接続しているデバイスからのデータ トラフィック用に使用する ように設定できます。

#### トランク ポート

トランク ポートは複数の VLAN のトラフィックを伝送し、デフォルトで VLAN データベース内 のすべての VLAN のメンバとなります。

デフォルトでは、トランクポートは、VTPに認識されているすべてのVLANのメンバですが、ト ランク ポートごとに VLAN の許可リストを設定して、VLAN メンバーシップを制限できます。 許可VLANのリストは、その他のポートには影響を与えませんが、対応トランクポートには影響 を与えます。 デフォルトでは、使用可能なすべての VLAN (VLAN ID 1 ~ 4094) が許可リストに 含まれます。 トランク ポートは、VTP が VLAN を認識し、VLAN がイネーブル状態にある場合 に限り、VLANのメンバーになることができます。VTPが新しいイネーブルVLANを認識し、そ の VLAN がトランク ポートの許可リストに登録されている場合、トランク ポートは自動的にそ のVLANのメンバになり、トラフィックはそのVLANのトランクポート間で転送されます。VTP が、VLANのトランクポートの許可リストに登録されていない、新しいイネーブルVLANを認識 した場合、ポートはそのVLANのメンバーにはならず、そのVLANのトラフィックはそのポート 間で転送されません。

#### トンネル ポート

トンネル ポートは IEEE 802.1Q トンネリングで使用され、サービスプロバイダー ネットワークの カスタマーのトラフィックを、同じ VLAN 番号を使用するその他のカスタマーから分離します。 サービスプロバイダーエッジスイッチのトンネルポートからカスタマーのスイッチのIEEE802.1Q トランクポートに、非対称リンクを設定します。エッジスイッチのトンネルポートに入るパケッ トには、カスタマーの VLAN ですでに IEEE802.1Q タグが付いており、カスタマーごとに IEEE 802.1Q タグの別のレイヤ(メトロ タグと呼ばれる)でカプセル化され、サービスプロバイダー ネットワークで一意の VLAN ID が含まれます。 タグが二重に付いたパケットは、その他のカス タマーのものとは異なる、元のカスタマーの VLAN が維持されてサービスプロバイダー ネット ワークを通過します。 発信インターフェイス、およびトンネル ポートでは、メトロ タグが削除 されてカスタマーのネットワークのオリジナル VLAN 番号が取得されます。

トンネル ポートは、トランク ポートまたはアクセス ポートにすることができず、それぞれのカ スタマーに固有の VLAN に属する必要があります。

### ルーテッド ポート

ルーテッド ポートは物理ポートであり、ルータ上にあるポートのように動作しますが、ルータに 接続されている必要はありません。 ルーテッド ポートは、アクセス ポートとは異なり、特定の VLAN に対応付けられていません。 VLAN サブインターフェイスをサポートしない点を除けば、 通常のルータ インターフェイスのように動作します。 ルーテッド ポートは、レイヤ 3 ルーティ ング プロトコルで設定できます。 ルーテッド ポートはレイヤ 3 インターフェイス専用で、DTP や STP などのレイヤ 2 プロトコルはサポートしません。

ルーテッド ポートを設定するには、**no switchport** インターフェイス コンフィギュレーション コ マンドでインターフェイスをレイヤ3モードにします。次に、ポートにIPアドレスを割り当て、 ルーティングをイネーブルにし、**ip routing** および **router***protocol* グローバル コンフィギュレー ション コマンドを使用してルーティング プロトコルの特性を指定します。

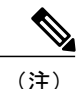

**no switchport**インターフェイスコンフィギュレーションコマンドを実行すると、インターフェ イスがいったんシャットダウンしてから再度イネーブルになります。これにより、インター フェイスが接続しているデバイスに関するメッセージが表示されることがあります。 レイヤ 2 モードのインターフェイスをレイヤ 3 モードにした場合、影響のあるインターフェイスに関 連する以前の設定が消失する可能性があります。

ソフトウェアに、設定できるルーテッドポートの個数制限はありません。ただし、ハードウェア には限界があるため、この個数と設定されている他の機能の数との相互関係によってCPUパフォー マンスに影響が及ぶことがあります。

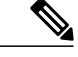

IPBaseイメージは、スタティックルーティングとRouting InformationProtocol(RIP)をサポー トします。 フル レイヤ 3 ルーティングまたはフォールバック ブリッジングの場合は、スタン ドアロン switchまたはアクティブなswitch上で IP Services イメージを有効にする必要がありま す。 (注)

### スイッチ仮想インターフェイス

スイッチ仮想インターフェイス (SVI) は、スイッチ ポートの VLAN を、システムのルーティン グ機能またはブリッジング機能に対する 1 つのインターフェイスとして表します。 1 つの VLAN に関連付けることができる SVI は 1 つだけです。 VLAN に対して SVI を設定するのは、VLAN 間 でルーティングするため、またはswitchに IP ホスト接続を提供するためだけです。 デフォルトで は、SVI はデフォルト VLAN (VLAN 1) 用に作成され、リモート switchの管理を可能にします。 追加の SVI は明示的に設定する必要があります。

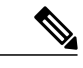

(注) インターフェイス VLAN 1 は削除できません。

SVI はシステムにしか IP ホスト接続を行いません。 SVI は、VLAN インターフェイスに対して **vlan**インターフェイスコンフィギュレーションコマンドを実行したときに初めて作成されます。 VLAN は、ISL または IEEE 802.1Q カプセル化トランク上のデータ フレームに関連付けられた VLAN タグ、あるいはアクセス ポート用に設定された VLAN ID に対応します。 トラフィックを ルーティングするそれぞれのVLANに対してVLANインターフェイスを設定し、IPアドレスを割 り当ててください。

スイッチ スタックまたはswitchは合計 1005 個の VLAN および SVI をサポートしますが、ハード ウェアの制限のため、SVI およびルーテッド ポートの数と設定する他の機能の数との相互関係に よって、CPU のパフォーマンスに影響が及ぶことがあります。

物理ポートと関連付けられていない場合、SVI を作成してもアクティブにはなりません。

#### **SVI** 自動ステート除外

VLAN 上の複数のポートを装備した SVI のライン ステートは、次の条件を満たしたときにはアッ プ状態になります。

- VLAN が存在し、switchの VLAN データベースでアクティブです。
- VLAN インターフェイスが存在し、管理上のダウン状態ではありません。
- •少なくとも 1 つのレイヤ2 (アクセスまたはトランク)ポートが存在し、この VLAN のリン クがアップ状態であり、ポートが VLAN でスパニングツリー フォワーディング ステートで す。

(注)

対応するVLANリンクに属する最初のスイッチポートが起動し、STPフォワーディングステー トになると、VLANインターフェイスのプロトコルリンクステートがアップ状態になります。

VLAN に複数のポートがある場合のデフォルトのアクションでは、VLAN 内のすべてのポートが ダウンすると SVI もダウン状態になります。 SVI 自動ステート除外機能を使用して、SVI ライン ステートアップオアダウン計算に含まれないようにポートを設定できます。たとえば、VLAN上 で 1 つのアクティブ ポートだけがモニタリング ポートである場合、他のすべてのポートがダウン するとVLANもダウンするよう自動ステート除外機能をポートに設定できます。ポートがイネー ブルである場合、**autostate exclude** は、ポート上でイネーブルであるすべての VLAN に適用され ます。

VLAN 内の 1 つのレイヤ 2 ポートに収束時間がある場合(STP リスニング/ラーニング ステートか らフォワーディングステートへの移行)、VLANインターフェイスが起動します。これにより、 ルーティングプロトコルなどの機能は、完全に動作した場合と同様にVLANインターフェイスを 使用せず、ルーティング ブラック ホールなどの他の問題を最小限にします。

### **EtherChannel** ポート グループ

EtherChannel ポート グループは、複数のスイッチ ポートを 1 つのスイッチ ポートとして扱いま す。このようなポートグループは、switches間、またはswitchesおよびサーバ間で高帯域接続を行 う単一論理ポートとして動作します。 EtherChannel は、チャネルのリンク全体でトラフィックの 負荷を分散させます。 EtherChannel 内のリンクで障害が発生すると、それまでその障害リンクで 伝送されていたトラフィックが残りのリンクに切り替えられます。 複数のトランク ポートを1つ の論理トランク ポートに、複数のアクセス ポートを 1 つの論理アクセス ポートに、複数のトン ネル ポートを 1 つの論理トンネル ポートに、または複数のルーテッド ポートを 1 つの論理ルー テッド ポートにグループ化できます。 ほとんどのプロトコルは単一のまたは集約スイッチ ポー トで動作し、ポート グループ内の物理ポートを認識しません。 例外は、DTP、Cisco Discovery Protocol (CDP)、およびポート集約プロトコル (PAgP) で、物理ポート上でしか動作しません。

EtherChannelを設定するとき、ポートチャネル論理インターフェイスを作成し、EtherChannelにイ ンターフェイスを割り当てます。 レイヤ 3 インターフェイスの場合は、**interface port-channel** グ ローバル コンフィギュレーション コマンドを使用して手動で論理インターフェイスを作成しま す。 そのあと、**channel-group** インターフェイス コンフィギュレーション コマンドを使用して、 手動で EtherChannel にインターフェイスを割り当てます。 レイヤ 2 インターフェイスの場合は、 **channel-group** インターフェイス コンフィギュレーション コマンドを使用して、ポートチャネル 論理インターフェイスをダイナミックに作成します。 このコマンドは物理および論理ポートをバ インドします。

### **Power over Ethernet** (PoE) ポート

Power over Ethernet (PoE)対応switch ポートでは、回路に電力が供給されていないことをスイッ チが検出した場合、接続している次のデバイスに電力が自動的に供給されます。

• シスコ先行標準受電デバイス(Cisco IP Phone および Cisco Aironet アクセス ポイントなど)

• IEEE 802.3af 準拠の受電装置

受電デバイスが PoE スイッチ ポートおよび AC 電源に接続されている場合、冗長電力として利用 できます。 受電装置が PoE ポートにだけ接続されている場合、受電装置には冗長電力は供給され ません。

### スイッチの **USB** ポートの使用

switchには、USB ミニ タイプ B コンソール ポートと 2 つの USB タイプ A ポートの 3 つの USB ポートが前面パネルにあります。

### **USB** ミニタイプ **B** コンソール ポート

switchには、次のコンソール ポートがあります。

- USB ミニタイプ B コンソール接続
- RJ-45 コンソール ポート

コンソール出力は両方のポートに接続されたデバイスに表示されますが、コンソール入力は一度 に 1 つのポートしかアクティブになりません。 デフォルトでは、USB コネクタは RJ-45 コネクタ よりも優先されます。

(注)

Windows PC には、USB ポートのドライバが必要です。 ドライバ インストレーションの手順 については、ハードウェア インストレーション ガイドを参照してください。

付属の USB タイプ A ツー USB ミニタイプ B ケーブルを使用して、PC またはその他のデバイス をswitchに接続します。 接続されたデバイスには、ターミナル エミュレーション アプリケーショ ンが必要です。 switchが、ホスト機能をサポートする電源投入デバイス(PC など)への有効な USB 接続を検出すると、RJ-45 コンソールからの入力はただちにディセーブルになり、USB コン ソールからの入力がイネーブルになります。 USB 接続が削除されると、RJ-45 コンソールからの 入力はただちに再度イネーブルになります。 switchの LED は、どのコンソール接続が使用中であ るかを示します。

#### コンソール ポート変更ログ

ソフトウェア起動時に、ログに USB または RJ-45 コンソールのいずれがアクティブであるかが示 されます。 スタック内の各switchがこのログを発行します。すべてのswitchが最初に RJ-45 メディ ア タイプを常に表示します。

サンプル出力では、SwitchDevice 1 には接続された USB コンソール ケーブルがあります。 ブート ローダがUSBコンソールに変わらなかったため、SwitchDevice 1からの最初のログは、RJ-45コン ソールを示しています。少したってから、コンソールが変更され、USBコンソールログが表示さ れます。 SwitchDevice 2 およびSwitchDevice 3 には接続された RJ-45 コンソール ケーブルがありま す。

switch-stack-1 \*Mar 1 00:01:00.171: %USB CONSOLE-6-MEDIA RJ45: Console media-type is RJ45. \*Mar 1 00:01:00.431: %USB CONSOLE-6-MEDIA USB: Console media-type is USB. switch-stack-2 \*Mar 1 00:01:09.835: %USB\_CONSOLE-6-MEDIA\_RJ45: Console media-type is RJ45. switch-stack-3 \*Mar 1 00:01:10.523: %USB\_CONSOLE-6-MEDIA\_RJ45: Console media-type is RJ45. USB ケーブルが取り外されるか、PC が USB 接続を非アクティブ化すると、ハードウェアは自動 的に RJ-45 コンソール インターフェイスに変わります。

switch-stack-1

Mar 1 00:20:48.635: %USB CONSOLE-6-MEDIA RJ45: Console media-type is RJ45.

コンソール タイプが常に RJ-45 であるように設定でき、さらに USB コネクタの無活動タイムアウ トを設定できます。

### **USB** タイプ **A** ポート

USB タイプ A ポートは、外部 USB フラッシュ デバイス(サム ドライブまたは USB キーとも呼 ばれる)へのアクセスを提供します。 スイッチで Cisco 64 MB、256 MB、512 MB、1 GB、4 GB、 および8 GBのフラッシュドライブがサポートされます。標準Cisco IOSコマンドラインインター フェイス(CLI)コマンドを使用して、フラッシュ デバイスの読み取り、書き込み、および、コ ピー元やコピー先として使用できます。 スイッチを USB フラッシュ ドライブから起動するよう にも設定できます。

スイッチをUSBフラッシュドライブから起動するように設定する方法については、*Catalyst2960-XR Switch System Management Configuration Guide*を参照してください。

フラッシュ デバイスとのファイルの読み取り、書き込み、消去、および、コピーについては、 *Catalyst 2960-XR Switch Managing Cisco IOS Image Files Configuration Guide*を参照してください。

### インターフェイスの接続

単一 VLAN 内のデバイスは、スイッチを通じて直接通信できます。 異なる VLAN に属すポート 間では、ルーティングデバイスを介さなければデータを交換できません。 標準のレイヤ 2 switch を使用すると、異なるVLANのポートは、ルータを通じて情報を交換する必要があります。ルー ティングがイネーブルに設定されたswitchを使用することにより、IP アドレスを割り当てた SVI

で VLAN 20 および VLAN 30 の両方を設定すると、外部ルータを使用せずに、switchを介してホス ト A からホスト B にパケットを直接送信できます。

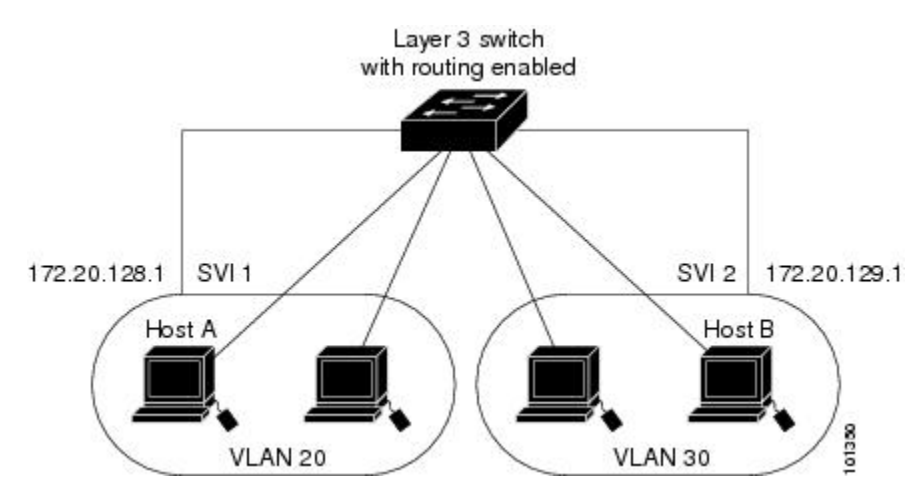

図 **1**:スイッチと **VLAN** との接続

IP Lite image IP Lite フィーチャ セットは、スタティック ルーティングと RIP をサポートしていま す。 ルーティング機能はすべての SVI およびルーテッド ポートでイネーブルにできます。 switch は IP トラフィックだけをルーティングします。 IP ルーティング プロトコル パラメータとアドレ ス設定が SVI またはルーテッド ポートに追加されると、このポートで受信した IP トラフィック はルーティングされます。

(注) IP Lite imageを実行中のswitches上ではスタティック ルートの数に制限がありません。

### インターフェイス コンフィギュレーション モード

switchは、次のインターフェイス タイプをサポートします。

- 物理ポート:switch ポートおよびルーテッド ポート
- VLAN:スイッチ仮想インターフェイス
- ポート チャネル:EtherChannel インターフェイス

インターフェイス範囲も設定できます。

物理インターフェイス(ポート)を設定するには、インターフェイス タイプ、モジュール番号、 およびswitch ポート番号を指定して、インターフェイスコンフィギュレーション モードを開始し ます。

• タイプ:10/100/1000 Mbps イーサネット ポートの場合はギガビット イーサネット (gigabitethernet または gi)、または SmallForm-FactorPluggable(SFP)モジュール ギガビッ ト イーサネット インターフェイス(gigabitethernet または gi)。

• スタック メンバー番号:スタック内のスイッチを識別するための番号。 範囲は、Catalyst 2960-XR スイッチのスタックで 1 ~ 8 です。 スイッチ番号は、スイッチの初回初期化時に割 り当てられます。 スイッチ スタックに組み込まれる前のデフォルトのスイッチ番号は1で す。 スイッチにスタック メンバー番号が割り当てられると、別の番号が割り当てられるま ではその番号が保持されます。

スタック モードでのスイッチ ポート LED を使用して、スイッチ内のスタック メンバー番号 を識別できます。

- モジュール番号:スイッチのモジュールまたはスロット番号(常に 0)。
- ポート番号:スイッチ上のインターフェイス番号。 10/100/1000 ポート番号は常に 1 から始 まり、スイッチに向かって左のポートから順番に付けられています。たとえば、 gigabitethernet1/0/1 または gigabitethernet1/0/8 のようになります。 10/100/1000 ポートと SFP モジュール ポートのあるスイッチの場合、SFP モジュール ポートの番号は 10/100/1000 ポー トの後に連続して付けられます。

スイッチ上のインターフェイスの位置を物理的に確認することで、物理インターフェイスを識別 できます。 **show** 特権 EXEC コマンドを使用して、スイッチ上の特定のインターフェイスまたは すべてのインターフェイスに関する情報を表示することもできます。 以降、この章では、主に物 理インターフェイスの設定手順について説明します。

次に、スタッキング対応スイッチでインターフェイスを識別する例を示します。

• スタンドアロンswitchの10/100/1000ポート4を設定するには、次のコマンドを入力します。

SwitchDevice(config)# **interface gigabitethernet1/0/4**

• スタック メンバ 3 の 10/100/1000 ポート 4 を設定するには、次のコマンドを入力します。

SwitchDevice(config)# **interface gigabitethernet3/0/4**

### イーサネット インターフェイスのデフォルト設定

次の表は、レイヤ 2 インターフェイスにだけ適用される一部の機能を含む、イーサネット イン ターフェイスのデフォルト設定を示しています。

#### 表 **1**:レイヤ **2** イーサネット インターフェイスのデフォルト設定

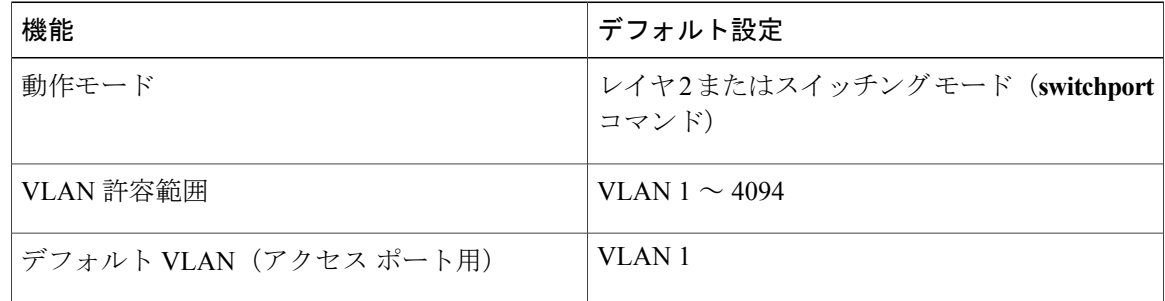

 **Catalyst 2960-XR** スイッチ インターフェイスおよびハードウェア コンポーネント コンフィギュレー ション ガイド、**Cisco IOS Release 15.0(2)EX1**

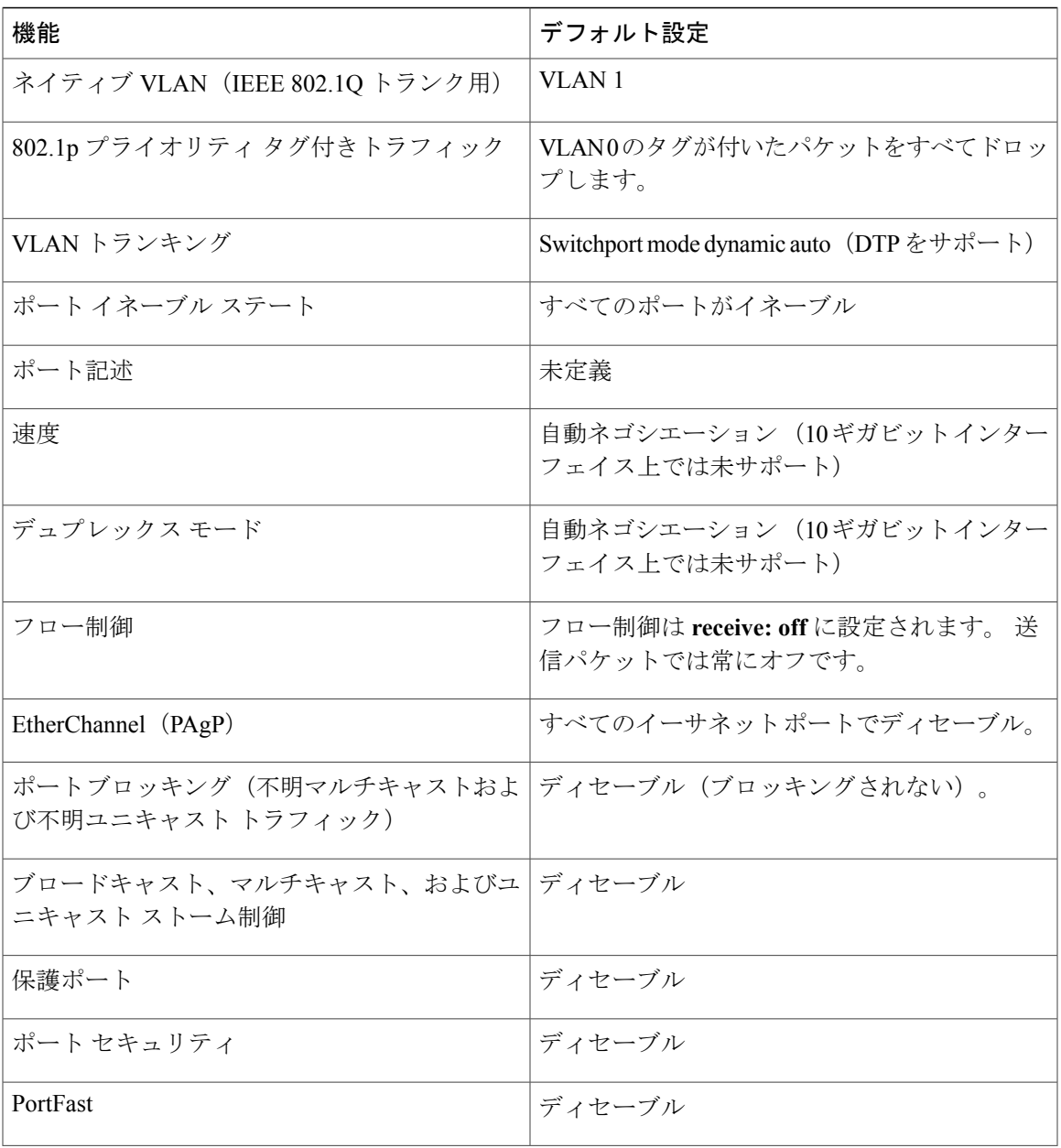

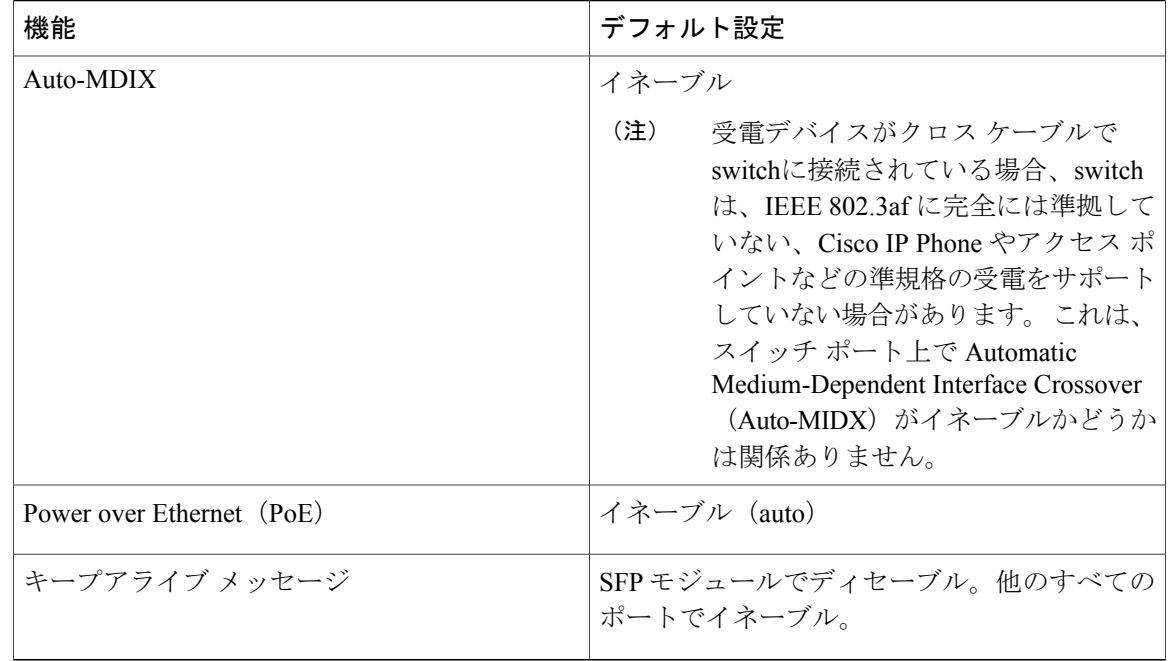

### インターフェイス速度およびデュプレックス モード

スイッチのイーサネット インターフェイスは、全二重または半二重モードのいずれかで、10、 100、 1000、または 10,000 Mb/s で動作します。 全二重モードの場合、2 つのステーションが同時 にトラフィックを送受信できます。通常、10Mbpsポートは半二重モードで動作します。これは、 各ステーションがトラフィックを受信するか、送信するかのどちらか一方しかできないことを意 味します。

スイッチ モデルには、ギガビット イーサネット(10/100/1000 Mbps)ポート、10 ギガビット イー サネット ポート、および SFP モジュールをサポートする Small Form-Factor Pluggable(SFP)モ ジュール スロットが含まれます。

### 速度とデュプレックス モードの設定時の注意事項

インターフェイス速度とデュプレックス モードを設定する際には、次のガイドラインに注意して ください。

- 10 ギガビット イーサネット ポートは、速度機能およびデュプレックス機能をサポートして いません。 これらのポートは、10,000 Mbps、全二重モードでだけ動作します。
- •ギガビット イーサネット (10/100/1000 Mbps) ポートは、すべての速度オプションとデュプ レックス オプション(自動、半二重、全二重)をサポートします。 ただし、1000 Mbps で稼 働させているギガビット イーサネット ポートは、半二重モードをサポートしません。
- SFP モジュール ポートの場合、次の SFP モジュール タイプによって速度とデュプレックス の CLI (コマンドライン インターフェイス)オプションが変わります。
- 1000 BASE-*x* (*x* は、BX、CWDM、LX、SX、および ZX) SFP モジュール ポートは、 **speed** インターフェイス コンフィギュレーション コマンドで **nonegotiate** キーワードを サポートします。 デュプレックス オプションはサポートされません。
- 1000BASE-T SFP モジュール ポートは、10/100/1000 Mbps ポートと同一の速度とデュプ レックス オプションをサポートします。
- 回線の両側で自動ネゴシエーションがサポートされる場合は、デフォルトの**auto**ネゴシエー ションを使用することを強くお勧めします。
- 一方のインターフェイスが自動ネゴシエーションをサポートし、もう一方がサポートしない 場合は、両方のインターフェイス上でデュプレックスと速度を設定します。サポートする側 で **auto** 設定を使用しないでください。
- STP がイネーブルの場合にポートを再設定すると、switchがループの有無を調べるために最 大で 30 秒かかる可能性があります。 STP の再設定が行われている間、ポート LED はオレン ジに点灯します。

注意

インターフェイス速度とデュプレックスモードの設定を変更すると、再設定中にインターフェ イスがシャットダウンし、再びイネーブルになる場合があります。

### **IEEE 802.3x** フロー制御

フロー制御により、接続しているイーサネット ポートは、輻輳しているノードがリンク動作をも う一方の端で一時停止できるようにすることによって、輻輳時のトラフィック レートを制御でき ます。あるポートで輻輳が生じ、それ以上はトラフィックを受信できなくなった場合、ポーズフ レームを送信することによって、その状態が解消されるまで送信を中止するように、そのポート から相手ポートに通知します。 ポーズ フレームを受信すると、送信側デバイスはデータ パケッ トの送信を中止するので、輻輳時のデータ パケット損失が防止されます。

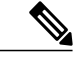

(注) スイッチ ポートは、ポーズ フレームを受信できますが、送信はできません。

**flowcontrol**インターフェイスコンフィギュレーションコマンドを使用して、インターフェイスの ポーズ フレームを受信(**receive**)する能力を **on**、**off**、または **desired** に設定します。 デフォルト の状態は **off** です。

**desired**に設定した場合、インターフェイスはフロー制御パケットの送信を必要とする接続デバイ ス、または必要ではないがフロー制御パケットを送信できる接続デバイスに対して動作できます。

デバイスのフロー制御設定には、次のルールが適用されます。

• **receive on**(または **desired**):ポートはポーズ フレームを送信できませんが、ポーズ フレー ムを送信する必要のある、または送信できる接続デバイスと組み合わせて使用できます。 ポーズ フレームの受信は可能です。

**Catalyst 2960-XR** スイッチ インターフェイスおよびハードウェア コンポーネント コンフィギュレーショ ン ガイド、**Cisco IOS Release 15.0(2)EX1** 

• **receive off**:フロー制御はどちらの方向にも動作しません。 輻輳が生じても、リンクの相手 側に通知はなく、どちら側の装置も休止フレームの送受信を行いません。

コマンドの設定と、その結果生じるローカルおよびリモート ポートでのフロー制御解決の詳 細については、このリリースのコマンド リファレンスに記載された **flowcontrol** インターフェ イス コンフィギュレーション コマンドを参照してください。 (注)

### レイヤ **3** インターフェイス

switchは、次のレイヤ 3 インターフェイスのタイプをサポートします。

• SVI:トラフィックをルーティングする VLAN に対応する SVI を設定する必要があります。 SVI は、**interface vlan** グローバル コンフィギュレーション コマンドのあとに VLAN ID を入 力して作成します。SVIを削除するには、**no interface vlan**グローバルコンフィギュレーショ ン コマンドを使用します。 インターフェイス VLAN 1 は削除できません。

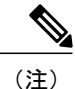

物理ポートと関連付けられていない場合、SVIを作成してもアクティブにはな りません。

SVI を設定するとき、SVI ラインステート ステータスを判断する際に含めないようにするた め、SVI 自動ステート除外を SVI のポートに設定することもできます。

- ルーテッドポート:ルーテッドポートは、**no switchport**インターフェイスコンフィギュレー ション コマンドを使用してレイヤ 3 モードに設定された物理ポートです。
- レイヤ 3 EtherChannel ポート:EtherChannel インターフェイスは、ルーテッド ポートで構成 されます。

レイヤ 3 switchは、各ルーテッド ポートおよび SVI に割り当てられた IP アドレスを持つことがで きます。

switchまたはswitch スタックで設定可能な SVI とルーテッド ポートの数に対して定義された制限 はありません。 ただし、ハードウェアには限界があるため、SVI およびルーテッド ポートの個数 と、設定されている他の機能の個数の組み合わせによっては、CPU 利用率が影響を受けることが あります。 switchが最大限のハードウェア リソースを使用している場合にルーテッド ポートまた は SVI を作成しようとすると、次のような結果になります。

- 新たなルーテッド ポートを作成しようとすると、switchはインターフェイスをルーテッド ポートに変換するための十分なリソースがないことを示すメッセージを表示し、インター フェイスはスイッチポートのままとなります。
- 拡張範囲のVLANを作成しようとすると、エラーメッセージが生成され、拡張範囲のVLAN は拒否されます。
- VLAN トランキングプロトコル (VTP) が新たな VLAN をswitchに通知すると、使用可能な 十分なハードウェア リソースがないことを示すメッセージを送り、その VLAN をシャット ダウンします。 **show vlan** ユーザ EXEC コマンドの出力に、サスペンド ステートの VLAN が 示されます。
- switchが、ハードウェアのサポート可能な数を超える VLAN とルーテッド ポートが設定され たコンフィギュレーションを使って起動を試みると、VLAN は作成されますが、ルーテッド ポートはシャットダウンされ、switchはハードウェア リソースが不十分であるという理由を 示すメッセージを送信します。

すべてのレイヤ 3 インターフェイスには、トラフィックをルーティングするための IP アドレスが 必要です。 次の手順は、レイヤ 3 インターフェイスとしてインターフェイスを設定する方法およ びインターフェイスに IP アドレスを割り当てる方法を示します。

(注)

物理ポートがレイヤ 2 モードである(デフォルト)場合は、**no switchport** インターフェイス コンフィギュレーション コマンドを実行してインターフェイスをレイヤ 3 モードにする必要 があります。 **no switchport** コマンドを実行すると、インターフェイスがディセーブルになっ てから再度イネーブルになります。これにより、インターフェイスが接続しているデバイスに 関するメッセージが生成されることがあります。 さらに、レイヤ 2 モードのインターフェイ スをレイヤ3モードにすると、影響を受けたインターフェイスに関連する前の設定情報は失わ れ、インターフェイスはデフォルト設定に戻る可能性があります。

# <span id="page-14-0"></span>インターフェイスの特性の設定方法

# インターフェイスの設定

次の一般的な手順は、すべてのインターフェイス設定プロセスに当てはまります。

### 手順の詳細

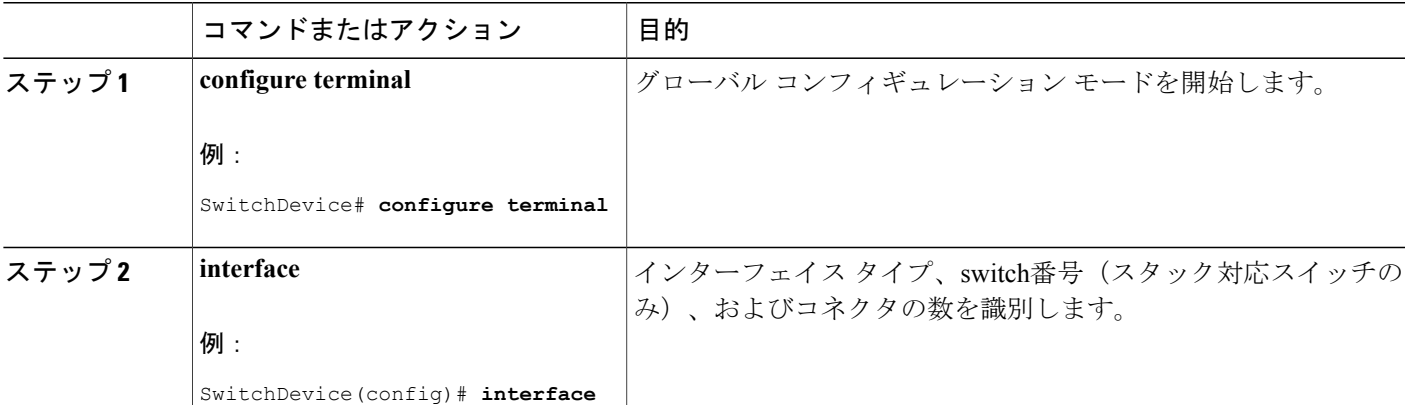

**Catalyst 2960-XR** スイッチ インターフェイスおよびハードウェア コンポーネント コンフィギュレーショ ン ガイド、**Cisco IOS Release 15.0(2)EX1** 

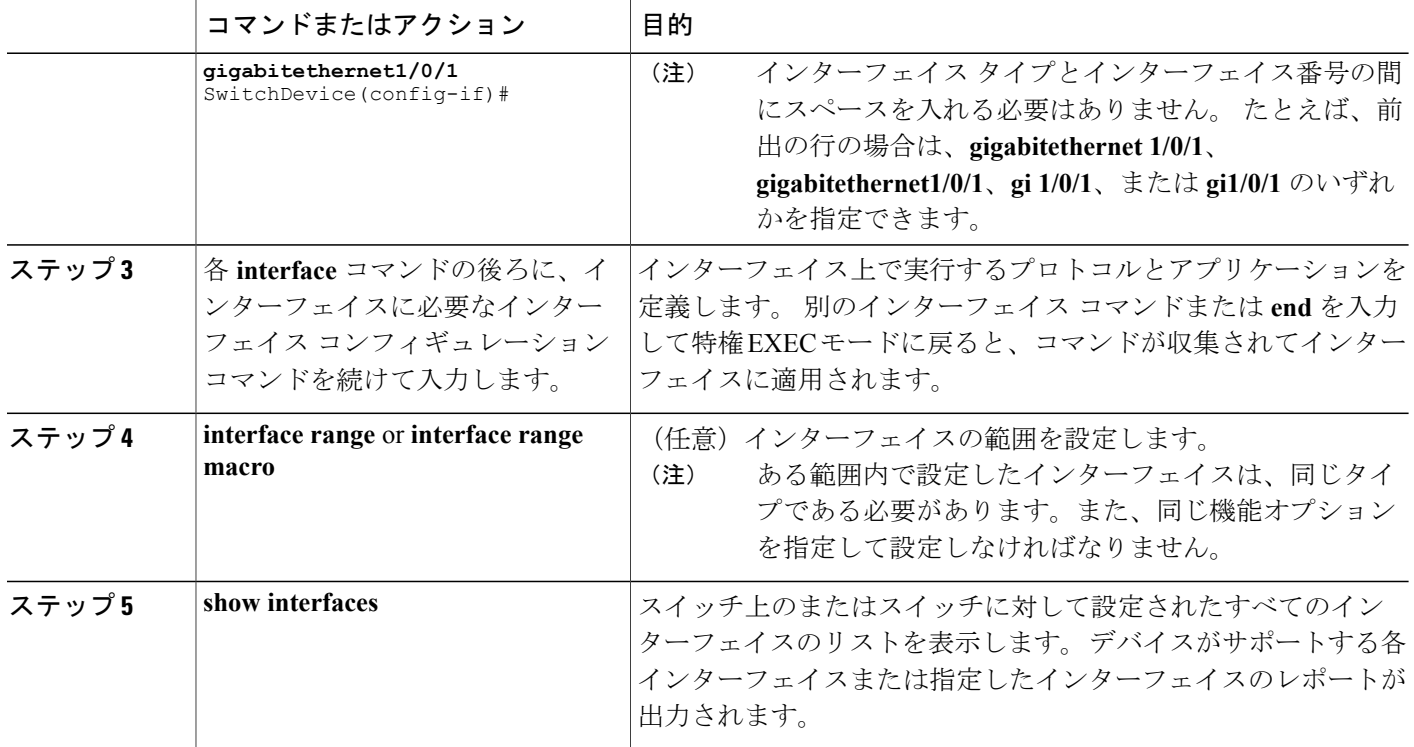

# インターフェイスに関する記述の追加

### 手順の概要

- **1. configure terminal**
- **2. interface***interface-id*
- **3. description***string*
- **4. end**
- **5. show interfaces***interface-id***description**

### 手順の詳細

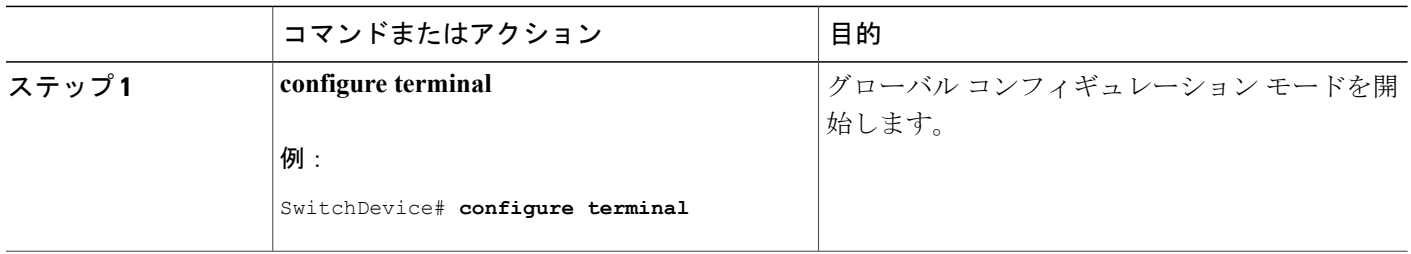

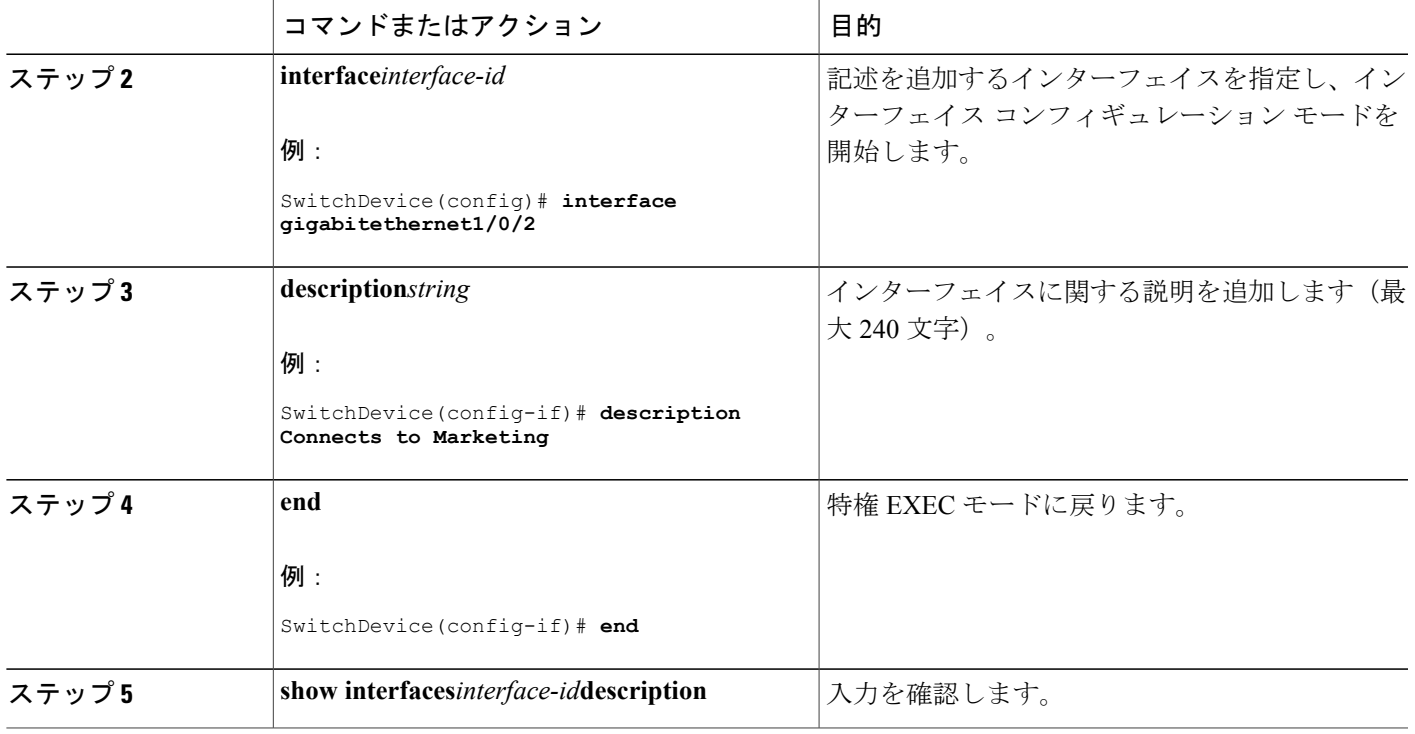

### インターフェイス範囲の設定

同じ設定パラメータを持つ複数のインターフェイスを設定するには、**interface range** グローバル コンフィギュレーションコマンドを使用します。インターフェイスレンジコンフィギュレーショ ンモードを開始すると、このモードを終了するまで、入力されたすべてのコマンドパラメータは その範囲内のすべてのインターフェイスに対するものと見なされます。

### 手順の概要

- **1. configure terminal**
- **2. interface range** {*port-range* | **macro***macro\_name*}
- **3. end**
- **4. show interfaces** [*interface-id*]

### 手順の詳細

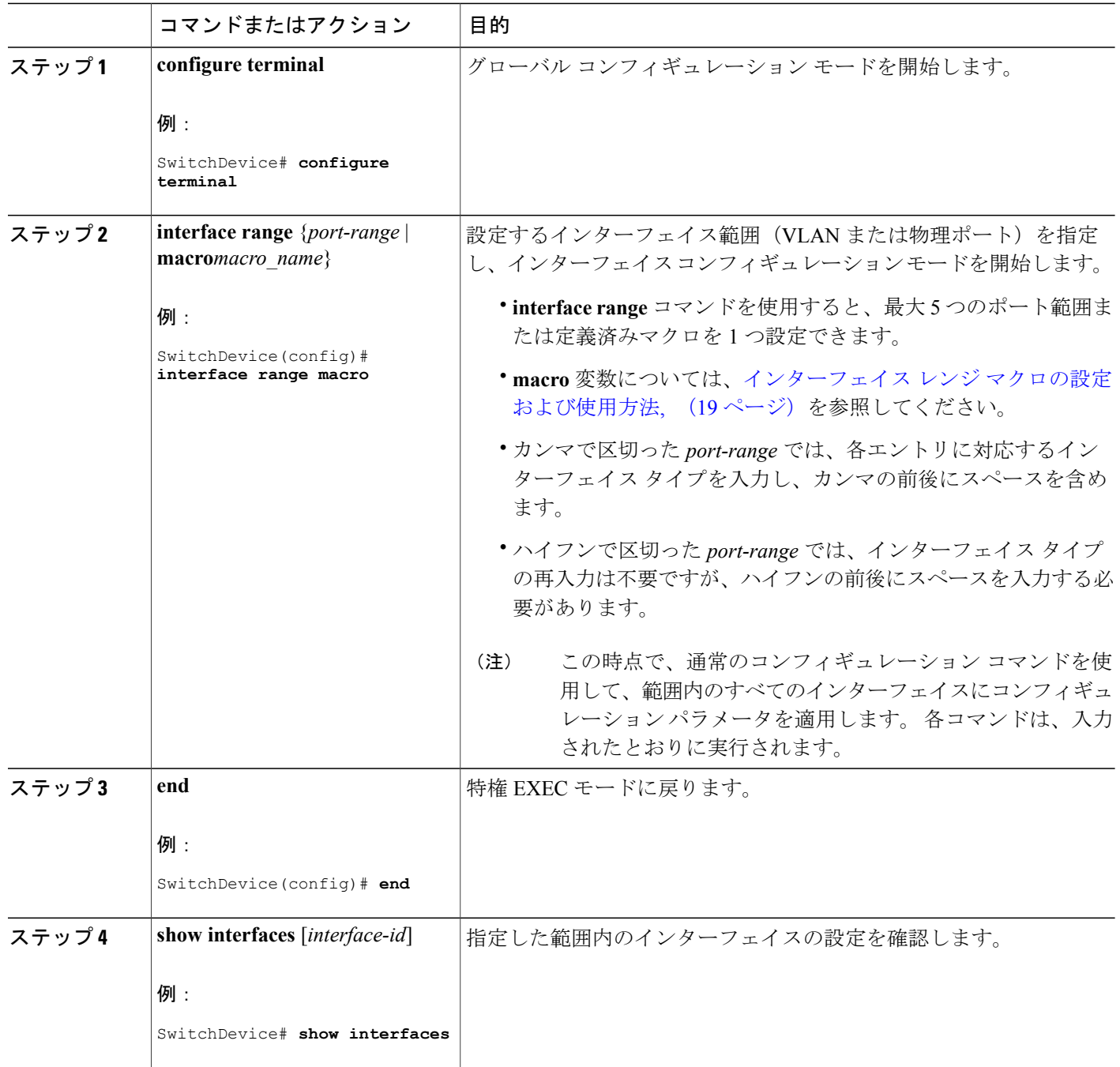

 **Catalyst 2960-XR** スイッチ インターフェイスおよびハードウェア コンポーネント コンフィギュレー ション ガイド、**Cisco IOS Release 15.0(2)EX1**

## <span id="page-18-0"></span>インターフェイス レンジ マクロの設定および使用方法

インターフェイスレンジマクロを作成すると、設定するインターフェイスの範囲を自動的に選択 できます。 **interface range macro** グローバル コンフィギュレーション コマンドで **macro** キーワー ドを使用するには、まず **define interface-range** グローバル コンフィギュレーション コマンドでマ クロを定義する必要があります。

#### 手順の概要

- **1. configure terminal**
- **2. define interface-range***macro\_name interface-range*
- **3. interface range macro***macro\_name*
- **4. end**
- **5. show running-config|include define**

#### 手順の詳細

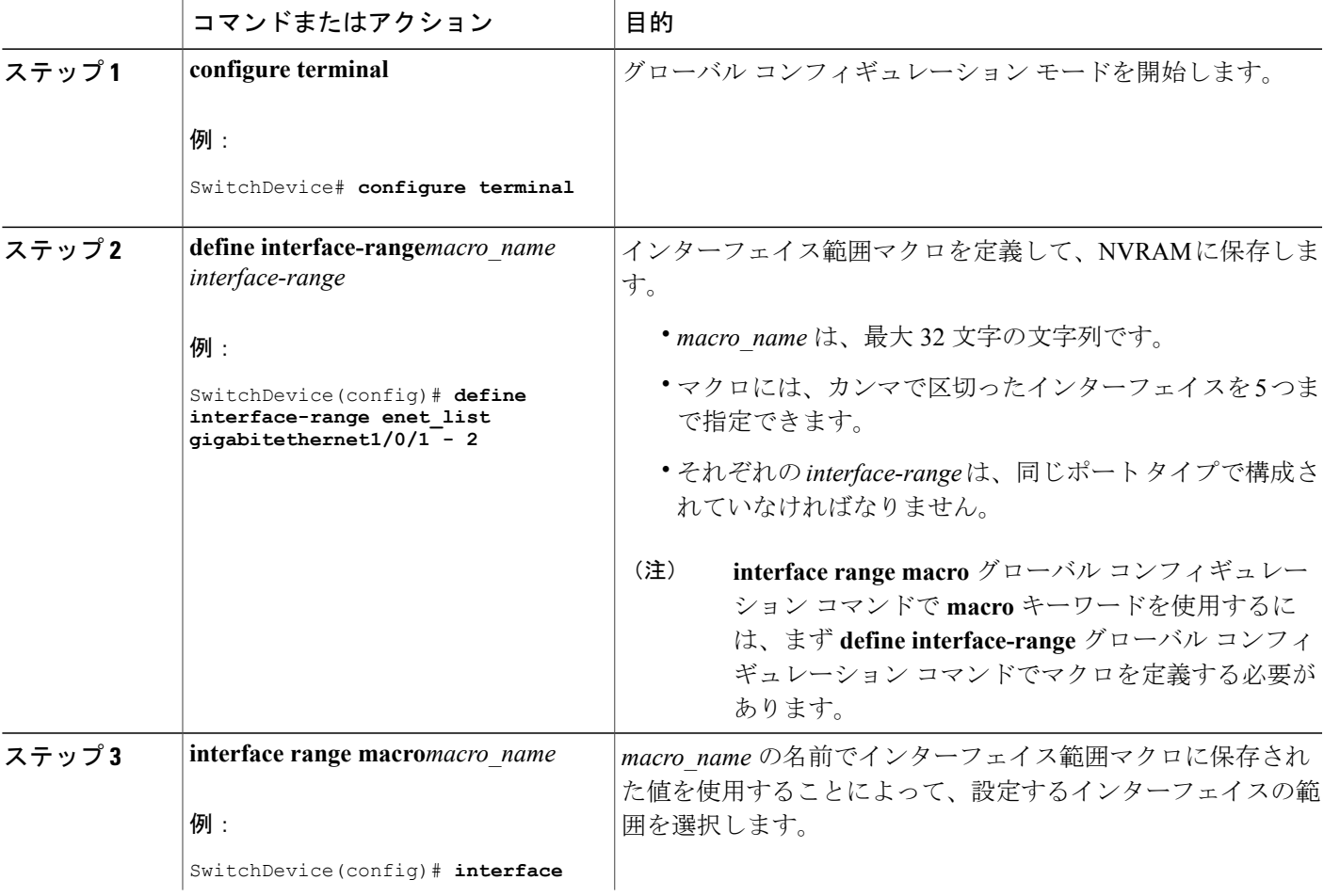

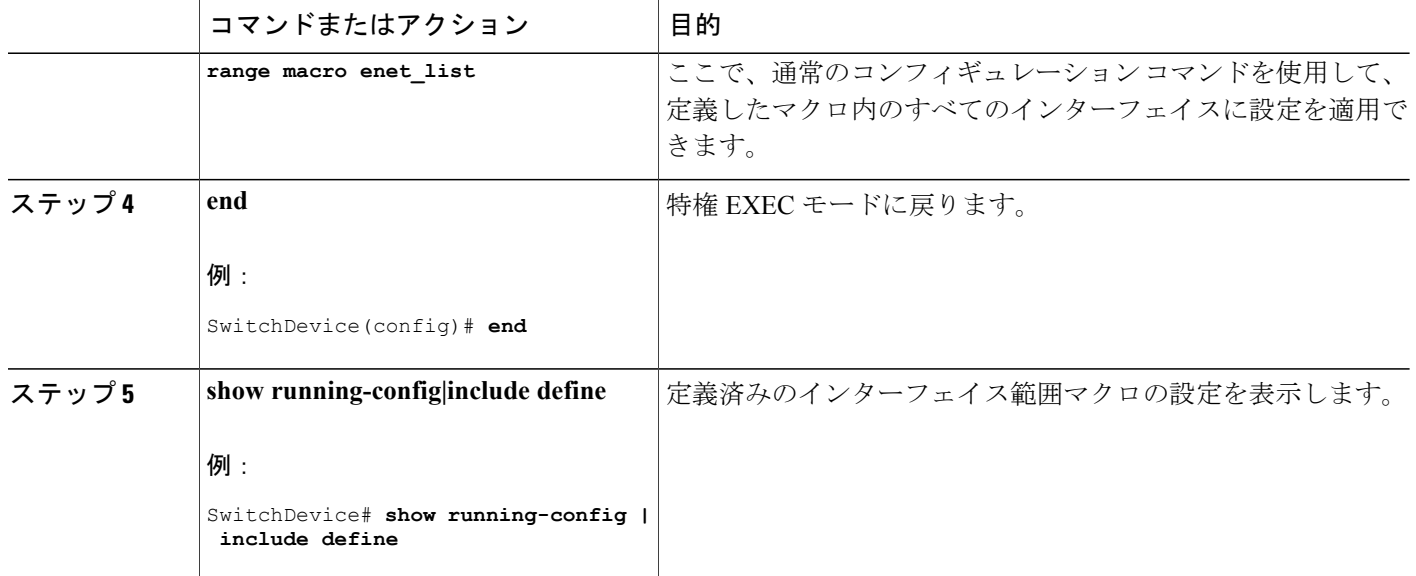

# イーサネット インターフェイスの設定

### インターフェイス速度およびデュプレックス パラメータの設定

#### 手順の概要

- **1. configure terminal**
- **2. interface***interface-id*
- **3. speed** {**10** | **100** | **1000** | **2500** | **5000** | **10000** | **auto** [**10** | **100** | **1000** | **2500** | **5000** | **10000**] | **nonegotiate**}
- **4. duplex** {**auto** | **full** | **half**}
- **5. end**
- **6. show interfaces***interface-id*
- **7. copy running-config startup-config**

### 手順の詳細

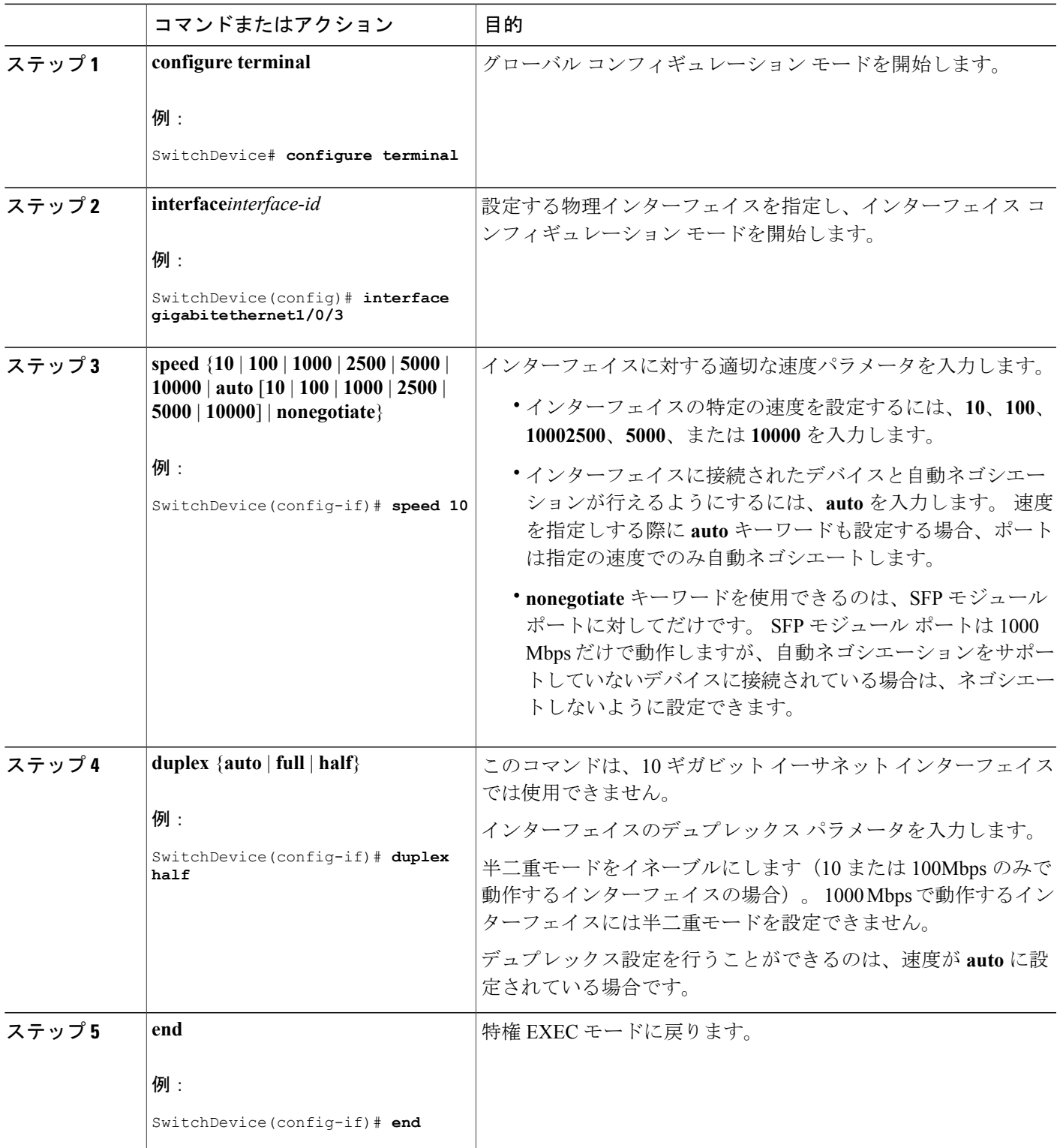

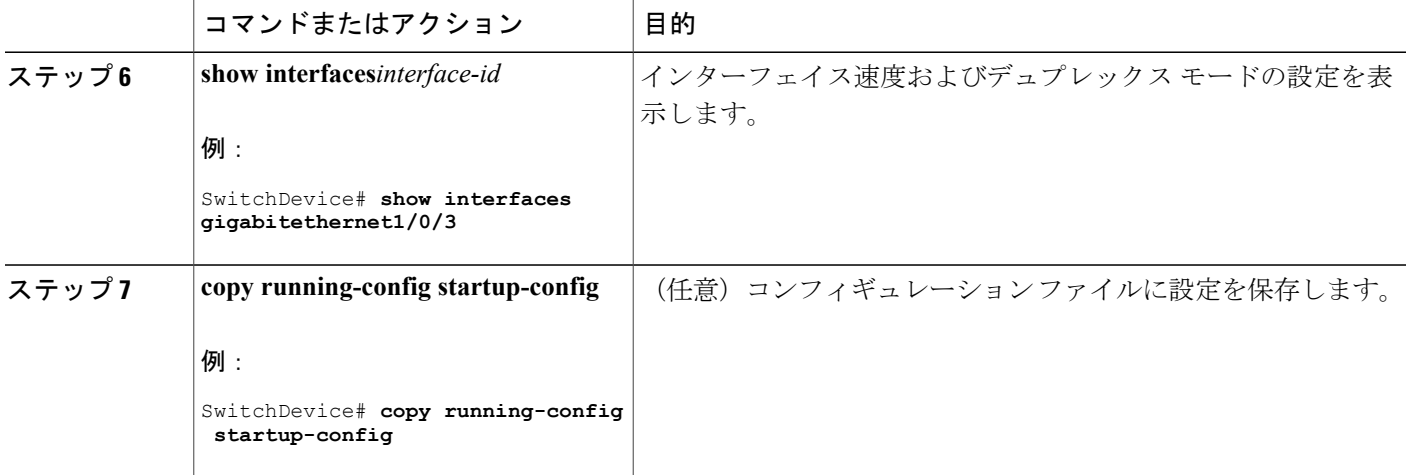

# **IEEE 802.3x** フロー制御の設定

### 手順の概要

- **1. configure terminal**
- **2. interface***interface-id*
- **3. flowcontrol** {**receive**} {**on** | **off** | **desired**}
- **4. end**
- **5. show interfaces***interface-id*

### 手順の詳細

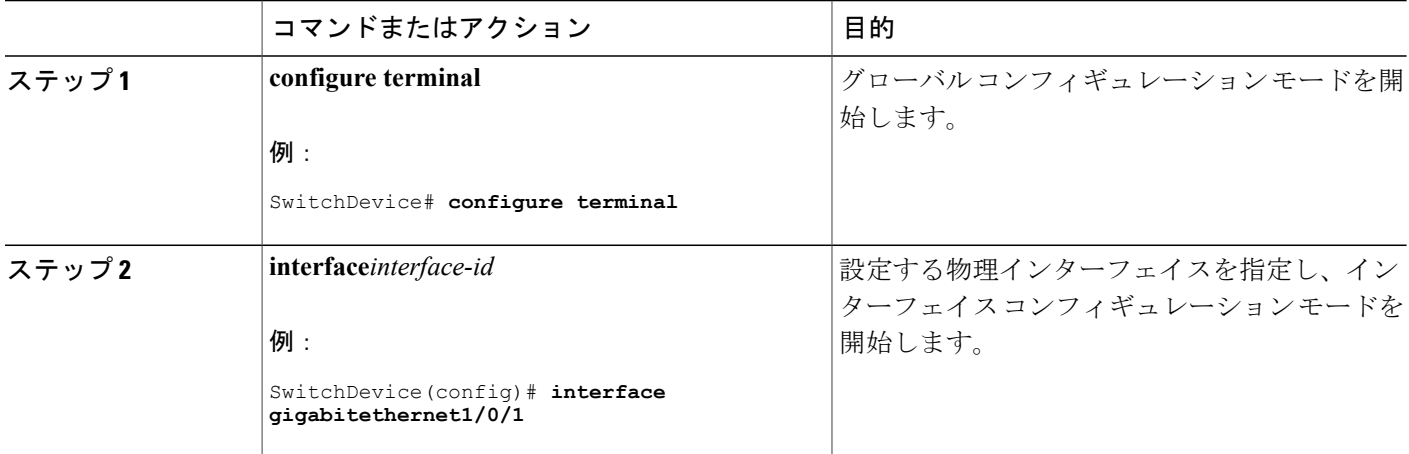

 **Catalyst 2960-XR** スイッチ インターフェイスおよびハードウェア コンポーネント コンフィギュレー ション ガイド、**Cisco IOS Release 15.0(2)EX1**

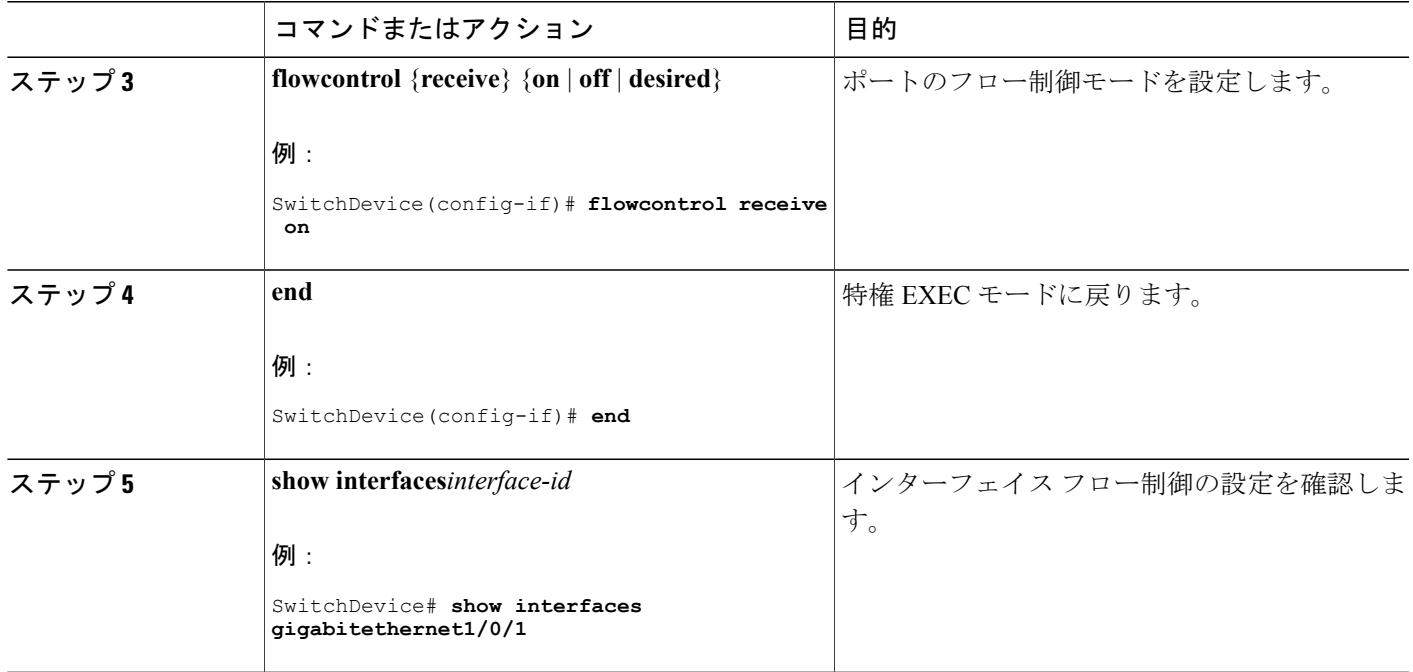

# レイヤ **3** インターフェイスの設定

### 手順の概要

- **1. configure terminal**
- **2. interface** {**gigabitethernet***interface-id*} | {**vlan***vlan-id*} | {**port-channel***port-channel-number*}
- **3. no switchport**
- **4. ip address***ip\_address subnet\_mask*
- **5. no shutdown**
- **6. end**
- **7. show interfaces** [*interface-id*]

#### 手順の詳細

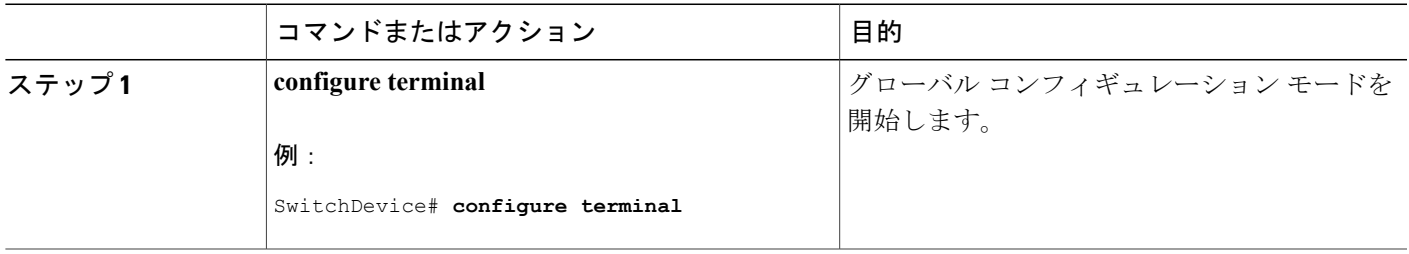

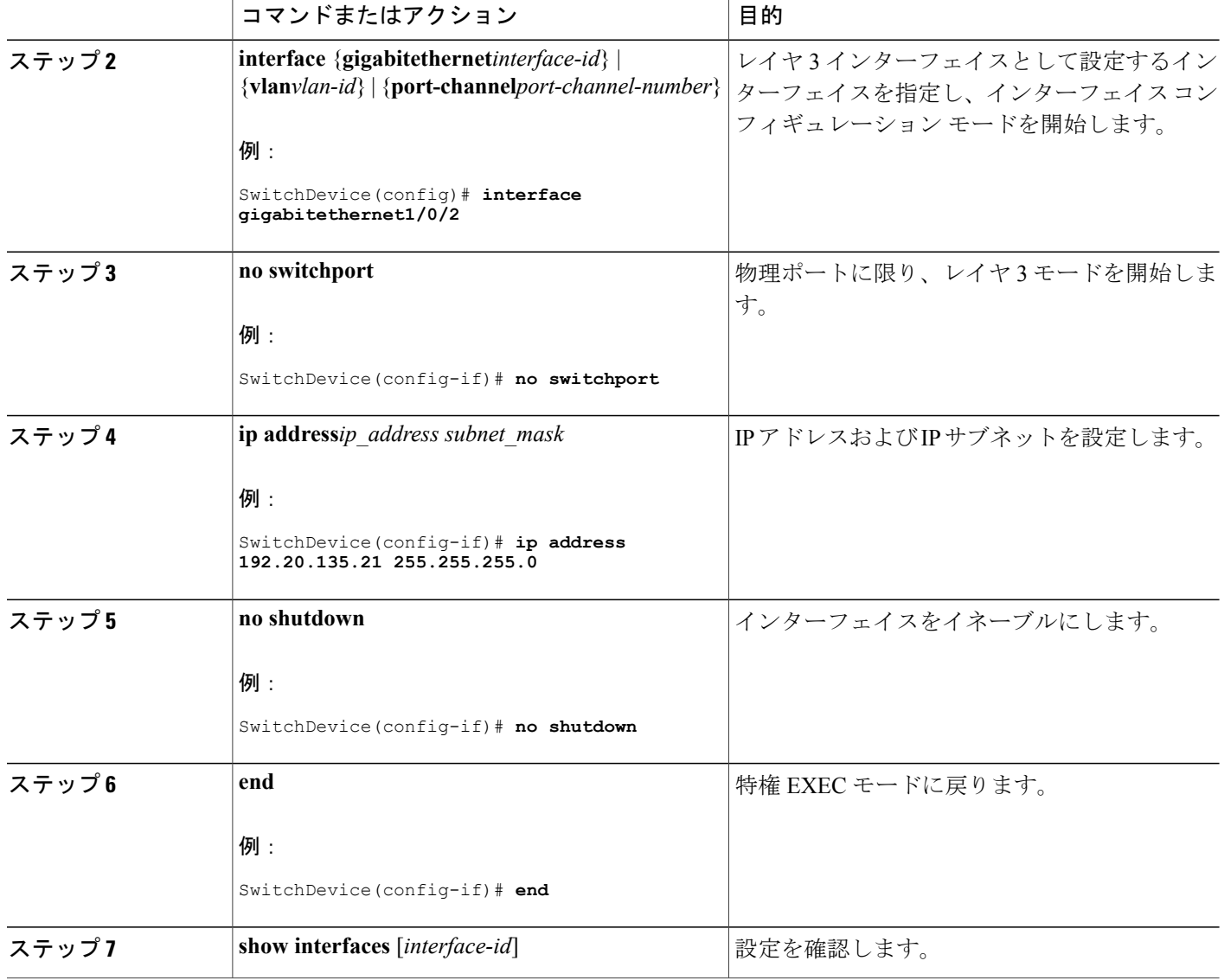

# **SVI** 自動ステート除外の設定

### 手順の概要

- **1. configure terminal**
- **2. interface***interface-id*
- **3. switchport autostate exclude**
- **4. end**
- **5. show running config interface***interface-id*

 **Catalyst 2960-XR** スイッチ インターフェイスおよびハードウェア コンポーネント コンフィギュレー

### 手順の詳細

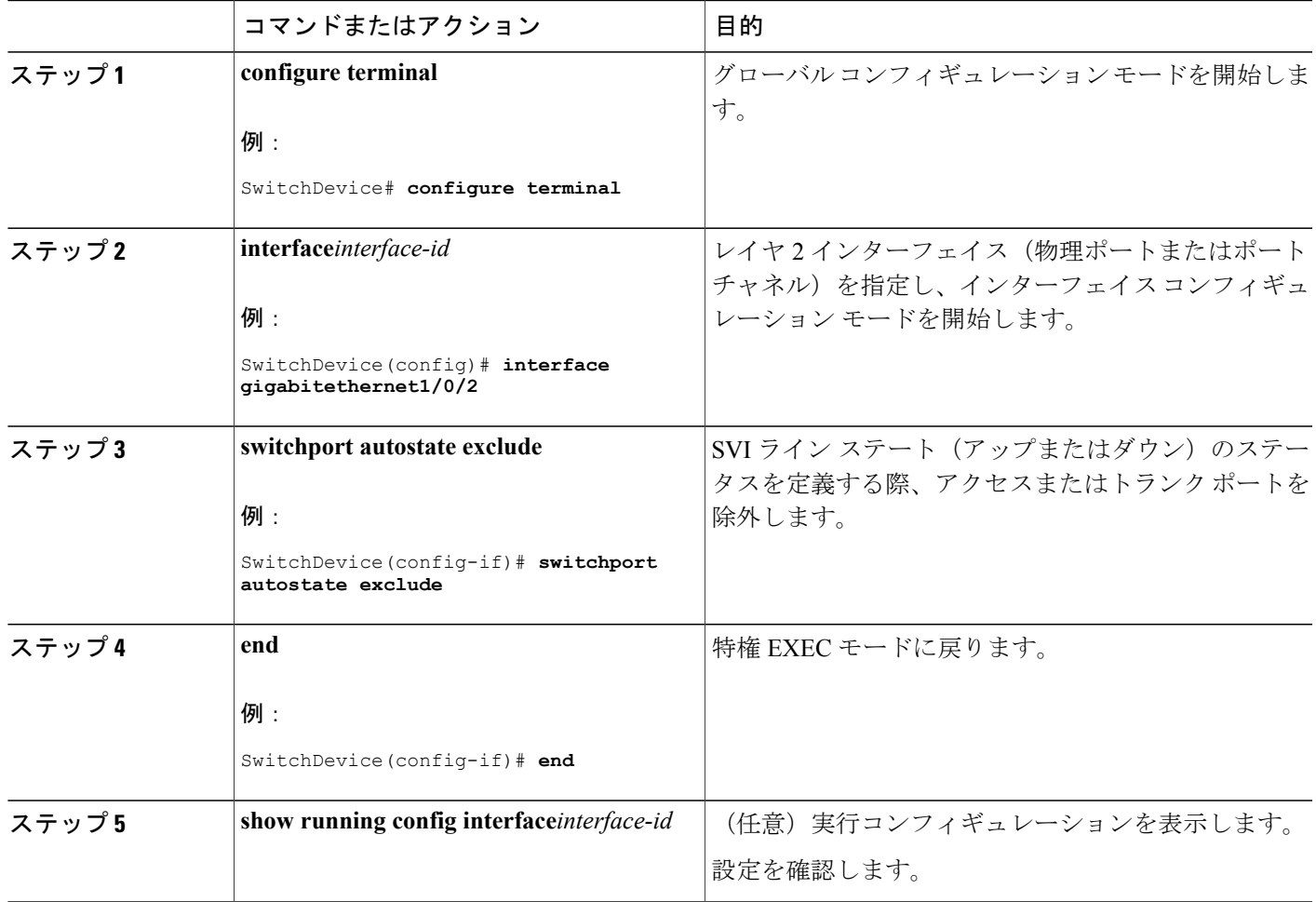

# インターフェイスのシャットダウンおよび再起動

インターフェイスをシャットダウンすると、指定されたインターフェイスのすべての機能がディ セーブルになり、使用不可能であることがすべてのモニタコマンドの出力に表示されます。この 情報は、すべてのダイナミック ルーティング プロトコルを通じて、他のネットワーク サーバに 伝達されます。 ルーティング アップデートには、インターフェイス情報は含まれません。

### 手順の概要

- **1. configure terminal**
- **2. interface** {**vlan***vlan-id*} | {**gigabitethernet***interface-id*} | {**port-channel***port-channel-number*}
- **3.** シャットダウン
- **4. no shutdown**
- **5. end**

### 手順の詳細

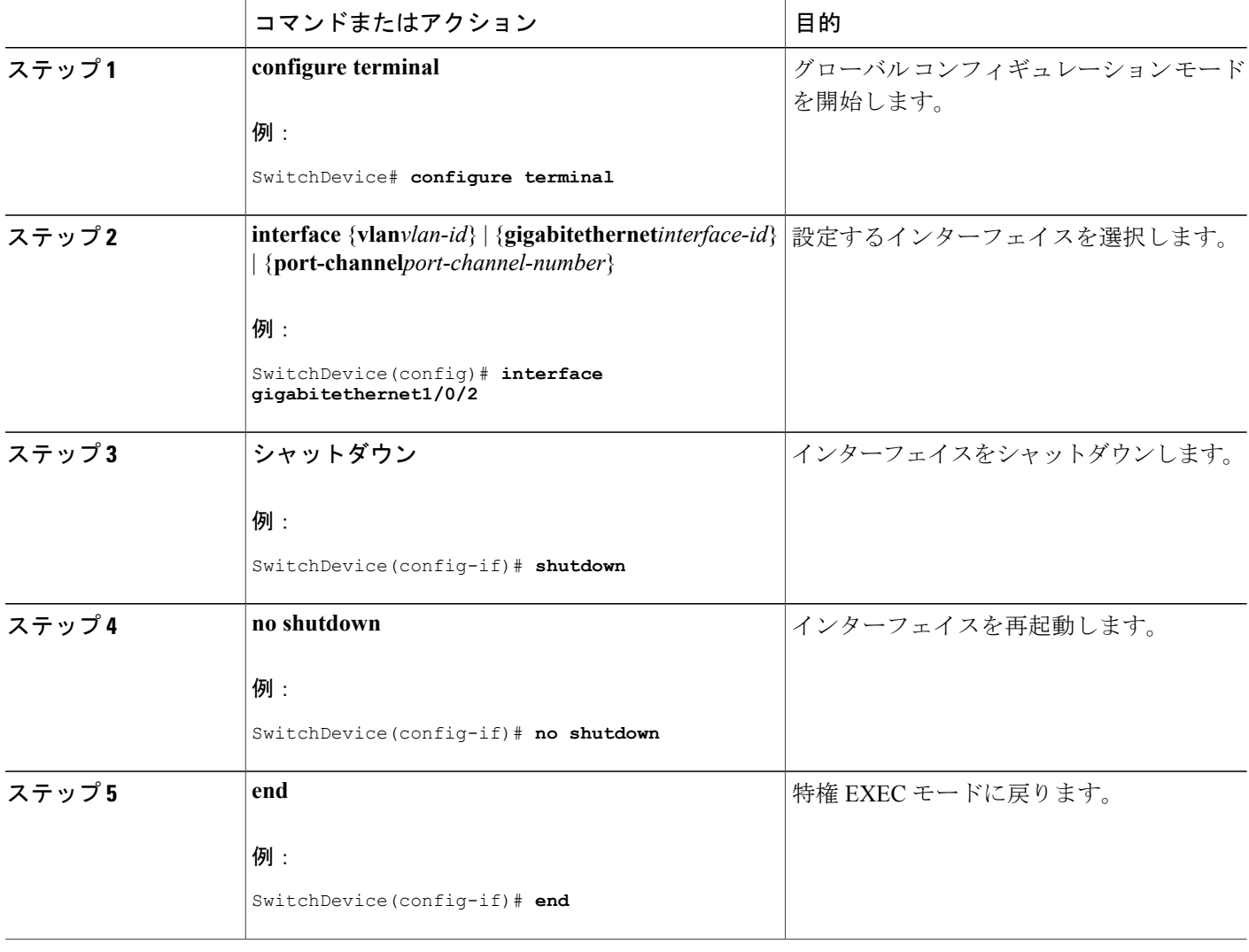

 **Catalyst 2960-XR** スイッチ インターフェイスおよびハードウェア コンポーネント コンフィギュレー ション ガイド、**Cisco IOS Release 15.0(2)EX1**

## コンソール メディア タイプの設定

コンソール メディア タイプを RJ-45 に設定するには、次の手順を実行します。 RJ-45 としてコン ソールを設定すると、USB コンソール オペレーションはディセーブルになり、入力は RJ-45 コネ クタからのみ供給されます。

この設定はスタックのすべてのスイッチに適用されます。

### 手順の概要

- **1. configure terminal**
- **2. lineconsole 0**
- **3. media-typerj45**
- **4. end**

### 手順の詳細

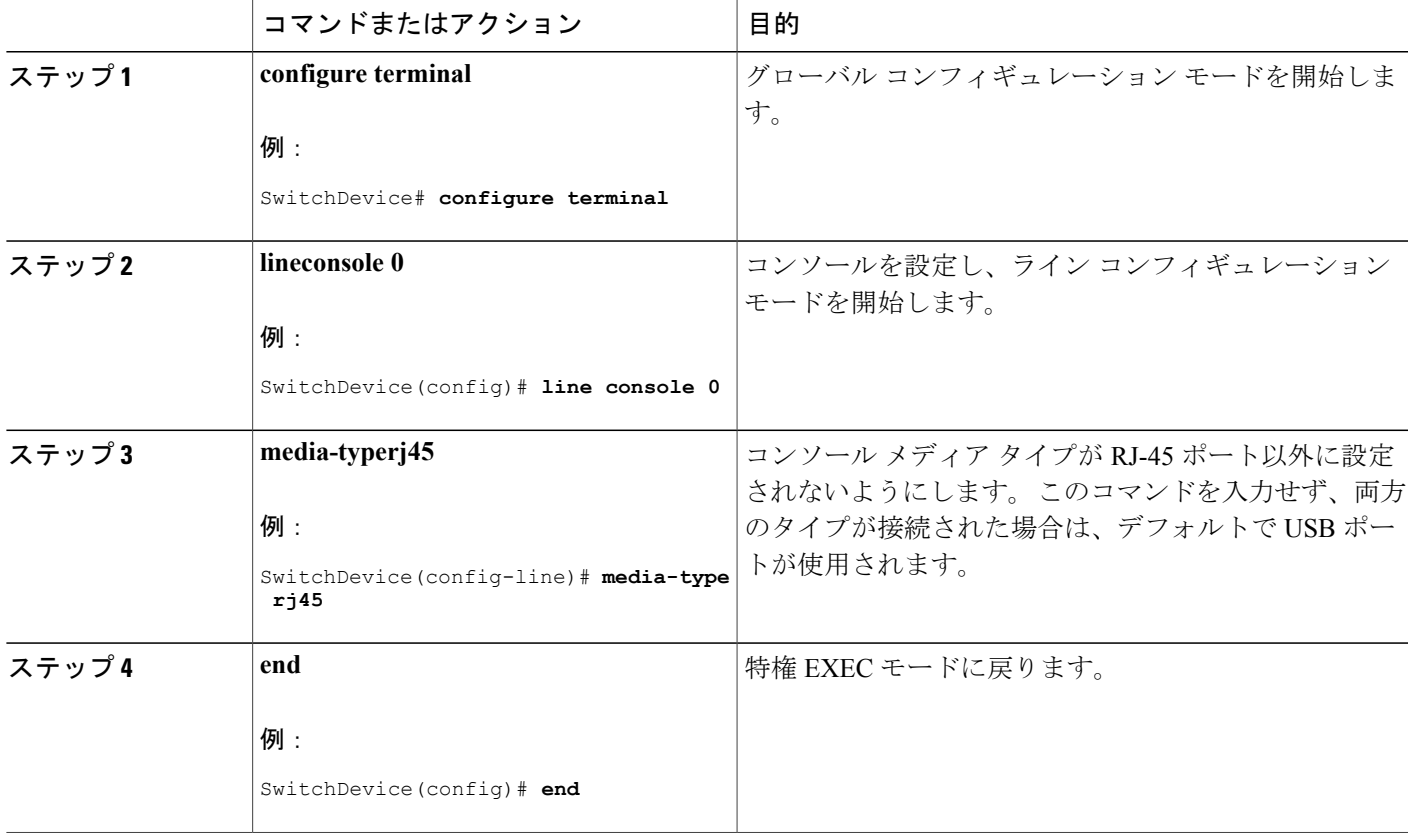

### **USB** 無活動タイムアウトの設定

無活動タイムアウトを設定している場合、USBコンソールポートがアクティブ化されているもの の、指定された時間内にポートで入力アクティビティがないときに、RJ-45 コンソール ポートが 再度アクティブになります。 タイムアウトのために USB コンソール ポートは非アクティブ化さ れた場合、USB ポートを切断し、再接続すると、動作を回復できます。

設定された無活動タイムアウトはスタックのすべてのswitchesに適用されます。 しかし、ある switchのタイムアウトはスタック内の別のswitchesにタイムアウトを発生させません。 (注)

### 手順の概要

- **1. configure terminal**
- **2. lineconsole 0**
- **3. usb-inactivity-timeout** *timeout-minutes*

### 手順の詳細

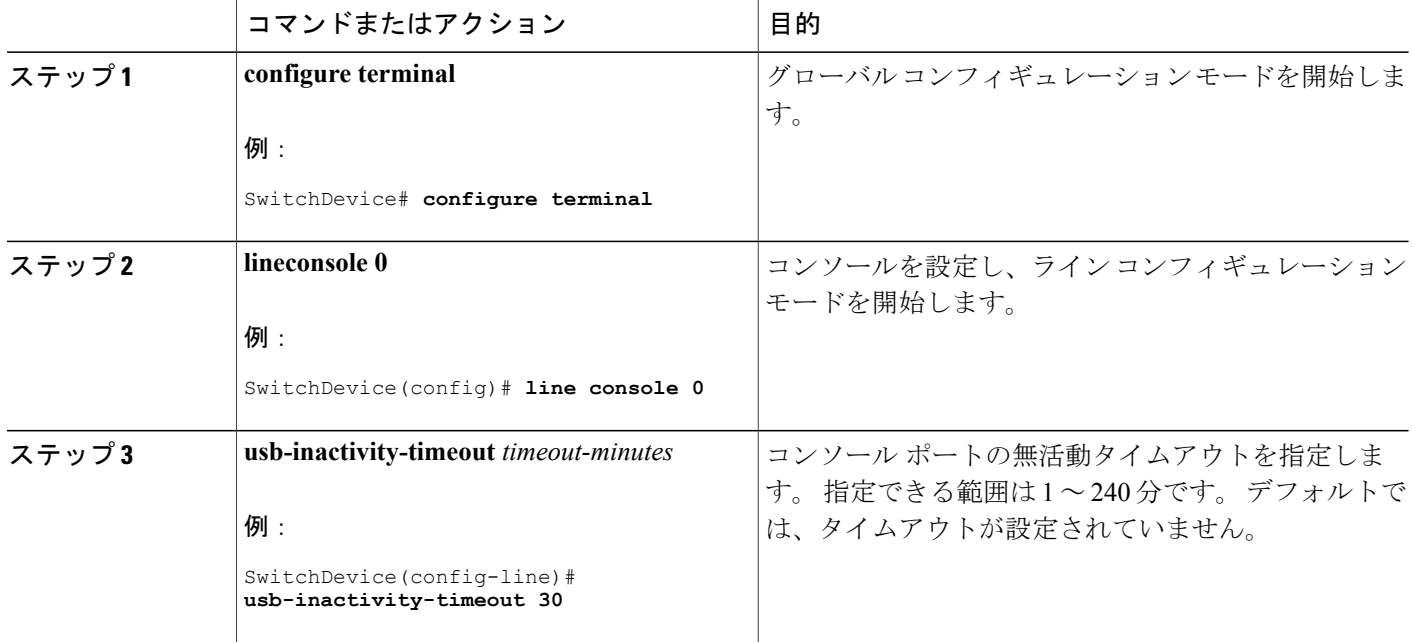

# <span id="page-28-0"></span>インターフェイス特性のモニタ

## インターフェイス ステータスのモニタ

特権 EXEC プロンプトにコマンドを入力することによって、ソフトウェアおよびハードウェアの バージョン、コンフィギュレーション、インターフェイスに関する統計情報などのインターフェ イス情報を表示できます。

表 **2**:インターフェイス用の **show** コマンド

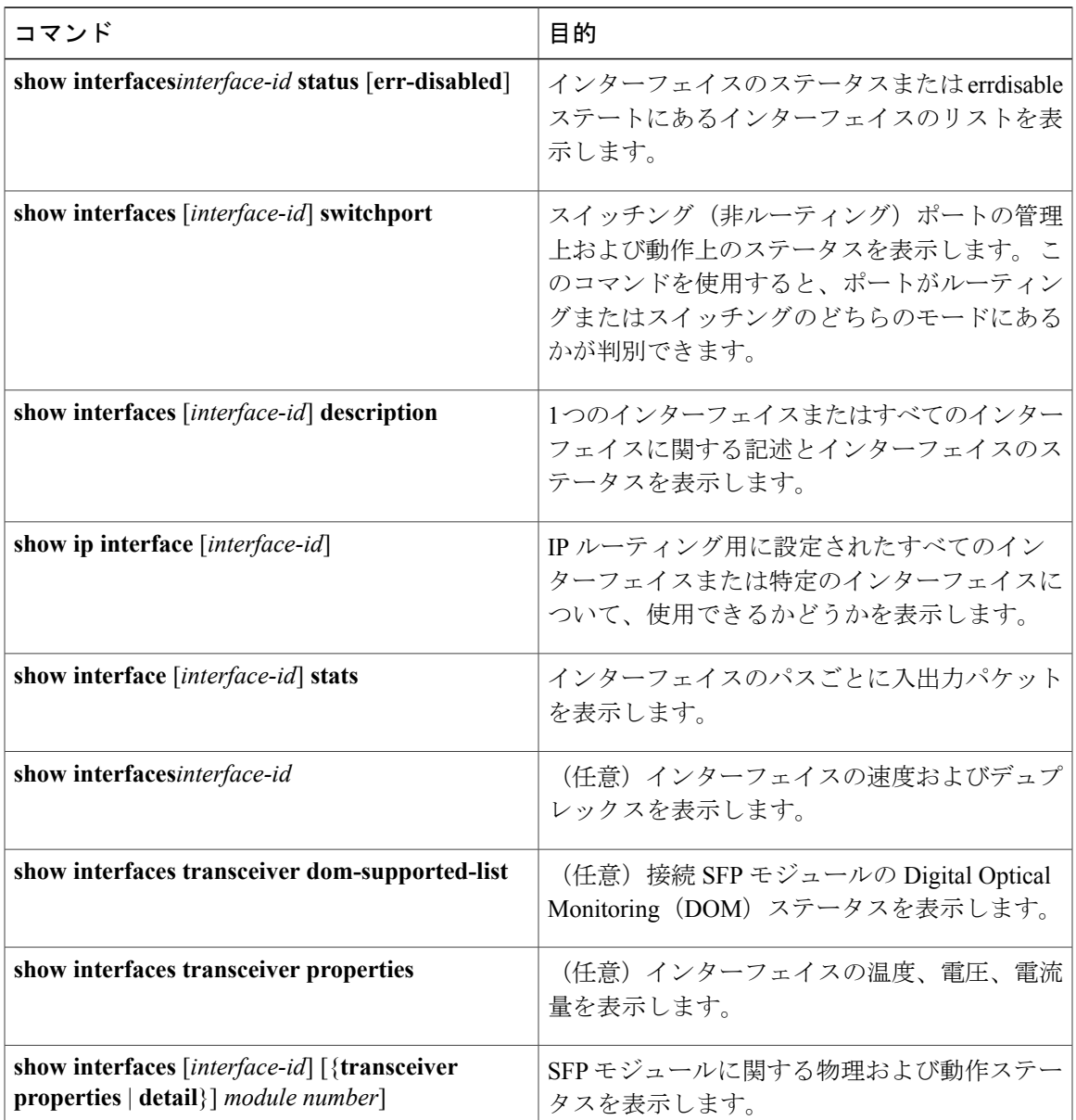

![](_page_29_Picture_247.jpeg)

# インターフェイスおよびカウンタのクリアとリセット

表 **3**:インターフェイス用の **clear** コマンド

![](_page_29_Picture_248.jpeg)

(注)

**clear counters**特権EXECコマンドは、簡易ネットワーク管理プロトコル(SNMP)を使用して 取得されたカウンタをクリアしません。**show interface** 特権 EXEC コマンドで表示されるカウ ンタのみをクリアします。

# <span id="page-29-0"></span>インターフェイス特性の設定例

## インターフェイスの説明の追加:例

SwitchDevice# **configure terminal** Enter configuration commands, one per line. End with CNTRL/Z. SwitchDevice(config)# **interface gigabitethernet1/0/2** SwitchDevice(config-if)# **description Connects to Marketing**

 **Catalyst 2960-XR** スイッチ インターフェイスおよびハードウェア コンポーネント コンフィギュレー ション ガイド、**Cisco IOS Release 15.0(2)EX1**

SwitchDevice(config-if)# **end** SwitchDevice# **show interfaces gigabitethernet1/0/2 description** Interface Status Protocol Description<br>Gil/0/2 admin down down Connects to down Connects to Marketing

### インターフェイス範囲の設定:例

次に、**interface range** グローバル コンフィギュレーション コマンドを使用して、スイッチ 1 上の ポート 1 ~ 4 で速度を 100 Mb/s に設定する例を示します。

SwitchDevice# **configure terminal** SwitchDevice(config)# **interface range gigabitethernet1/0/1 - 4** SwitchDevice(config-if-range)# **speed 100**

この例では、カンマを使用して範囲に異なるインターフェイスタイプストリングを追加して、ギ ガビット イーサネット ポート 1 ~ 3 と、10 ギガビット イーサネット ポート 1 および 2 の両方を イネーブルにし、フロー制御ポーズ フレームを受信できるようにします。

SwitchDevice# **configure terminal** SwitchDevice(config)# **interface range gigabitethernet1/0/1 - 3 , tengigabitethernet1/0/1 - 2**

SwitchDevice(config-if-range)# **flowcontrol receive on**

インターフェイス レンジ モードで複数のコンフィギュレーション コマンドを入力した場合、各 コマンドは入力した時点で実行されます。 インターフェイス レンジ モードを終了した後で、コ マンドがバッチ処理されるわけではありません。 コマンドの実行中にインターフェイス レンジ コンフィギュレーション モードを終了すると、一部のコマンドが範囲内のすべてのインターフェ イスに対して実行されない場合もあります。 コマンド プロンプトが再表示されるのを待ってか ら、インターフェイス範囲コンフィギュレーション モードを終了してください。

### インターフェイス レンジ マクロの設定および使用方法:例

次に、enet list という名前のインターフェイス範囲マクロを定義してスイッチ1上のポート1およ び 2 を含め、マクロ設定を確認する例を示します。

```
SwitchDevice# configure terminal
SwitchDevice(config)# define interface-range enet_list gigabitethernet1/0/1 - 2
SwitchDevice(config)# end
SwitchDevice# show running-config | include define
define interface-range enet_list GigabitEthernet1/0/1 - 2
次に、複数のタイプのインターフェイスを含む マクロ macro1 を作成する例を示します。
```

```
SwitchDevice# configure terminal
SwitchDevice(config)# define interface-range macro1 gigabitethernet1/0/1 - 2,
gigabitethernet1/0/5 - 7, tengigabitethernet1/0/1 -2
SwitchDevice(config)# end
```
次に、インターフェイス レンジ マクロ *enet\_list* に対するインターフェイス レンジ コンフィギュ レーション モードを開始する例を示します。

```
SwitchDevice# configure terminal
SwitchDevice(config)# interface range macro enet_list
```
SwitchDevice(config-if-range)#

```
次に、インターフェイス レンジ マクロ enet list を削除し、処理を確認する例を示します。
SwitchDevice# configure terminal
SwitchDevice(config)# no define interface-range enet_list
SwitchDevice(config)# end
SwitchDevice# show run | include define
SwitchDevice#
```
### インターフェイス速度およびデュプレックス モードの設定:例

次に、インターフェイス速度を 100 Mb/s に、10/100/1000 Mbps ポートのデュプレックス モードを 半二重に設定する例を示します。

```
SwitchDevice# configure terminal
SwitchDevice(config)# interface gigabitethernet1/0/3
SwitchDevice(config-if)# speed 10
SwitchDevice(config-if)# duplex half
```
次に、10/100/1000 Mbps ポートで、インターフェイスの速度を 100 Mbps に設定する例を示しま す。

```
SwitchDevice# configure terminal
SwitchDevice(config)# interface gigabitethernet1/0/2
SwitchDevice(config-if)# speed 100
```
# レイヤ **3** インターフェイスの設定:例

```
SwitchDevice# configure terminal
Enter configuration commands, one per line. End with CNTL/Z.
SwitchDevice(config)# interface gigabitethernet1/0/2
SwitchDevice(config-if)# no switchport
SwitchDevice(config-if)# ip address 192.20.135.21 255.255.255.0
SwitchDevice(config-if)# no shutdown
```
### コンソール メディア タイプの設定:例

次に、USB コンソール メディア タイプをディセーブルにし、RJ-45 コンソール メディア タイプ をイネーブルにする例を示します。

```
SwitchDevice# configure terminal
SwitchDevice(config)# line console 0
SwitchDevice(config-line)# media-type rj45
```
この設定は、スタック内のすべてのアクティブなUSBコンソールメディアタイプを終了します。 ログにはこの終了の発生が示されます。 次に、スイッチ 1 のコンソールが RJ-45 に戻る例を示し ます。

\*Mar 1 00:25:36.860: %USB CONSOLE-6-CONFIG DISABLE: Console media-type USB disabled by system configuration, media-type reverted to RJ45.

この時点で、スタック内のどのスイッチもUSBコンソールでの入力を受け付けません。ログのエ ントリには、コンソール ケーブルがいつ接続されたかが示されています。 USB コンソール ケー ブルが switch 2 に接続されている場合、入力は提供されません。

\*Mar 1 00:34:27.498: %USB\_CONSOLE-6-CONFIG\_DISALLOW: Console media-type USB is disallowed by system configuration, media-type remains RJ45. (switch-stk-2) 次に、前の設定を逆にして、ただちにすべての接続されたUSBコンソールをアクティブにする例 を示します。

```
SwitchDevice# configure terminal
SwitchDevice(config)# line console 0
SwitchDevice(config-line)# no media-type rj45
```
### **USB** 無活動タイムアウトの設定:例

次に、無活動タイムアウトを 30 分に設定する例を示します。

SwitchDevice# **configure terminal** SwitchDevice(config)# **line console 0** SwitchDevice(config-line)# **usb-inactivity-timeout 30**

設定をディセーブルにするには、次のコマンドを使用します。

SwitchDevice# **configure terminal** SwitchDevice(config)# **line console 0** SwitchDevice(config-line)# **no usb-inactivity-timeout**

設定された分数の間にUSBコンソールポートで(入力)アクティビティがなかった場合、無活動 タイムアウト設定が RJ-45 ポートに適用され、ログにこの発生が示されます。

\*Mar 1 00:47:25.625: %USB\_CONSOLE-6-INACTIVITY\_DISABLE: Console media-type USB disabled due to inactivity, media-type reverted to  $RJ45$ . この時点で、USB コンソール ポートを再度アクティブ化する唯一の方法は、ケーブルを取り外 し、再接続することです。

スイッチの USB ケーブルが取り外され再接続された場合、ログは次のような表示になります。

\*Mar 1 00:48:28.640: %USB\_CONSOLE-6-MEDIA\_USB: Console media-type is USB.

# <span id="page-32-0"></span>インターフェイス特性機能の追加情報

#### エラー メッセージ デコーダ

![](_page_32_Picture_321.jpeg)

#### 標準および **RFC**

![](_page_33_Picture_210.jpeg)

#### **MIB**

![](_page_33_Picture_211.jpeg)

#### シスコのテクニカル サポート

![](_page_33_Picture_212.jpeg)

# <span id="page-33-0"></span>インターフェイス特性の設定の機能履歴と情報

![](_page_33_Picture_213.jpeg)